# $\blacktriangle$

# **РAДИОПРИOMНИК С KOMПAKT–ДИСKAMИ KDC-PSW9531 ИHCTPУKCИЯ ПO ЭKCПЛУATAЦИИ**

**Kenwood Corporation** 

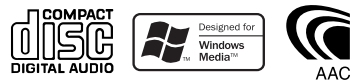

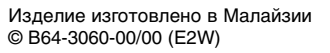

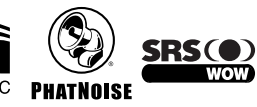

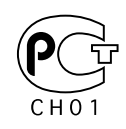

# **Cодержание**

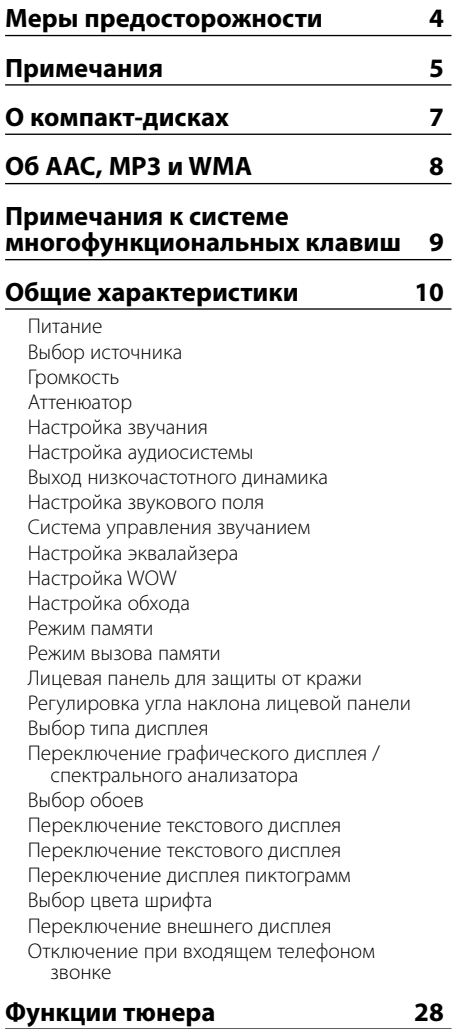

### Настройка Настройка прямым доступом Память фиксированной настройки станций Автоматический ввод в память Фиксированная настройка

### **Функции RDS 30** Дорожная информация Прокрутка радиотекста PTY (Тип программы) Фиксированная настройка типа программы Изменение языка для функции PTY **Функции управления CD/звуковым файлом/Внешним диском 33** Воспроизведение компакт-дисков и звуковых файлов Воспроизведение внешнего диска Ускоренное передвижение вперёд и назад Поиск дорожки/файла Поиск диска/Поиск папки Прямой поиск дорожки/файла Прямой поиск диска Повтор дорожки/файла/диска/папки Сканирующее воспроизведение Воспроизведение в случайном порядке Воспроизведение магазина в случайном порядке Произвольное воспроизведение диска Выбор папки Переключение режима воспроизведения Поиск буквы Название диска (DNPS) Прокрутка текста/названий

### **Функции управления тюнером DAB 39**

Об управлении тюнером DAB Память фиксированной настройки услуг Вызов предварительно заданной услуги Функция типа программы (PTY) Фиксированная настройка типа программы

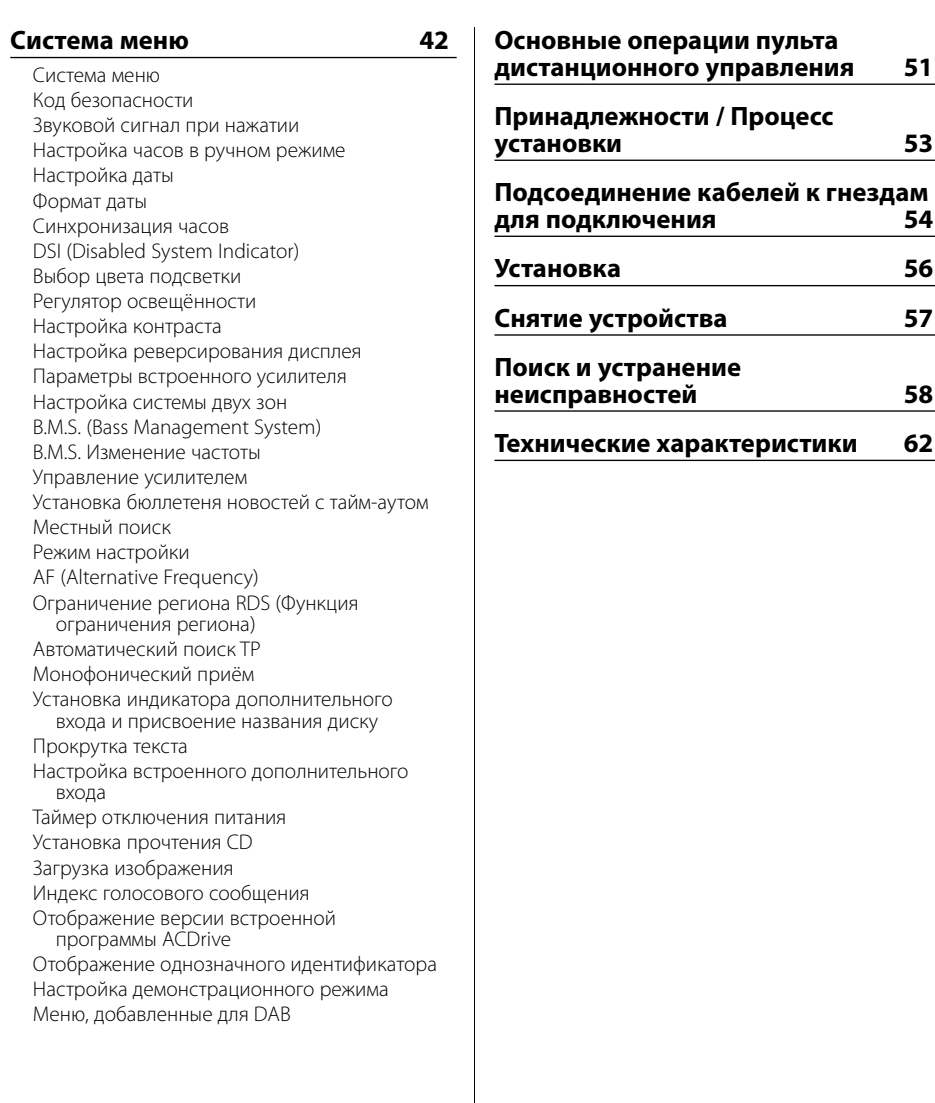

WOW, SRS и символ  $\bigodot$  являются торговыми марками компании SRS Labs, Inc. Технология WOW зарегистрирована по лицензии компании SRS Labs, Inc.

Логотип "AAC" является торговой маркой компании Dolby Laboratories.

# 2 **ПРЕДУПРЕЖДЕНИЕ**

### **Bо избежание травмы и/или пожара соблюдайте следующие меры предосторожности:**

• Bо избежание коротких замыканий никогда не оставляйте металлическиe предметы (напр. монеты или металлические инструменты) внутри аппарата.

# 2 **ВHИMAHИE**

### **Bо избежание повреждения аппарата соблюдайте следующие меры предосторожности:**

- Cледует соединить заземление аппарата с отрицательным полюсом источника электропитания 12 B постоянного тока.
- Не устанавливайте устройство в местах, подвергающихся воздействию прямых солнечных лучей, и в местах с повышенной температурой или влажностью. Также избегайте сильно запылённых мест и попадания воды.
- Не оставляйте снятую с аппарата переднюю панель или футляр передней панели в местах, подвергающихся воздействию прямых солнечных лучей, и в местах с повышенной температурой или влажностью. Также избегайте сильно запылённых мест и попадания воды.
- Во избежание ухудшения рабочих характеристик старайтесь не дотрагиваться руками выводов аппарата или передней панели.
- Переднюю панель следует предохранять от сильных сотрясений, поскольку это очень точное устройство.
- При замене предохранителя используйте только новый предохранитель с предписанным номинальным значением. Применение предохранителя с неправильным номинальным значением может привести к повреждению устройства.
- Открывая лицевую панель, не прилагайте чрезмерных усилий и не кладите на лицевую панель какие-либо предметы. Это может привести к повреждению или сбоям в работе.
- При установке не применяйте никаких винтов, кроме винтов, поставленных вместе с устройством. Применение других винтов может привести к повреждению устройства.

### **Присоедините панель, когда Вы находитесь в транспортном средстве**

Когда панель снимается, появляется защёлка. Поэтому панель во время работы системы электрооборудования автомобиля должна быть установлена.

### **Не следует устанавливать компакт-диски размером 8 см (3 дюйма) в гнездо**

Если вы попытаетесь установить в устройство компакт-диск размером 8 см вместе с переходником, переходник может отделиться от компакт-диска и повредить устройство.

### **Сведения о проигрывателях компактдисков / устройствах для автоматической смены дисков, подключаемых к этому устройству**

К этому устройству можно подключать проигрыватели компакт-дисков/ устройства для автоматической смены дисков фирмы KENWOOD, произведенные в 1998 году или позже.

Смотрите каталог или обратитесь за консультацией к Вашему дилеру фирмы Kenwood, чтобы узнать, какие модели проигрывателей компакт-дисков / устройств для автоматической смены компакт-дисков могут подключаться к данному устройству.

Помните, что проигрыватели компакт-дисков / устройства для автоматической смены дисков фирмы KENWOOD, произведенные в 1997 году или ранее, а также устройства для автоматической смены дисков других производителей не могут подключаться к этому устройству.

Подключение несовместимых устройств для автоматической смены дисков / проигрывателей компакт-дисков может привести к повреждению этого устройства.

При подключении совместимого устройства для автоматической смены дисков / проигрывателя компакт-дисков установите переключатель "O-N" в положение "N".

Функции, которыми можно воспользоваться, и информация, которая может отображаться на дисплее, зависят от подключаемых моделей.

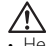

• Неправильно подключив Ваше устройство к устройству для автоматической смены компактдисков, Вы можете повредить оба устройства.

### **Затуманивание оптического стекла**

При включении автомобильного обогревателя в холодную погоду на оптическом стекле проигрывателя компакт-дисков возможна конденсация влаги. Это может привести к затуманиванию оптического стекла, что делает невозможным проигрывание компакт-дисков. В подобной ситуации выньте диск и подождите, пока влага не испарится. Если и после этого устройство не сможет работать нормально, обратитесь к дилеру компании Kenwood.

# **Примечания**

- При любых проблемах во время установки обращайтесь к вашему дилеру изделий фирмы Kenwood.
- Если устройство не работает должным образом, нажмите кнопку сброса. После нажатия кнопки сброса устройство возвращается к параметрам, установленным на заводе.
- Если устройство для автоматической смены дисков не работает должным образом, нажмите кнопку сброса. Должна возобновиться нормальная работа.

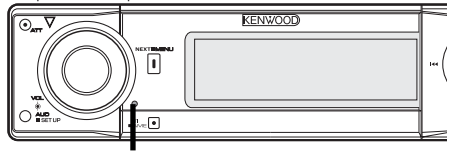

Kнопка сброса

- Отображаться могут символы, соответствующие стандарту ISO 8859-1.
- В данном руководстве имеются места, в которых описаны горящие индикаторы; однако индикатор загорается только при следующих установках.

Если индикатор выбирается так, как указано в <Переключение текстового дисплея> (страница 22)

• Иллюстрации дисплея и панели, показанные в настоящем руководств по эксплуатации, являются примерами, объясняющими функции элементов управления. Поэтому информация дисплея, представленная на этих иллюстрациях, может отличаться от информации, появляющейся на настоящем дисплее конкретного прибора, и некоторые иллюстрации на дисплее могут представлять что-либо невозможное во время фактической эксплуатации.

### **Чистка устройства**

Если лицевая пластинка аппарата испачкается, протрите её мягкой сухой тканью, например, силиконовой.

Если лицевая пластинка сильно загрязнена, протрите её тканью, смоченной в нейтральном чистящем средстве, а затем протрите её ещё раз мягкой сухой тканью.

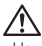

• Нанесение аэрозольных чистящих средств непосредственно на устройство может повредить механические части. Протирание лицевой пластинки грубой тканью или использование активных чистящих средств типа растворителей или спирта может поцарапать поверхность или стереть надписи.

### **Очистка выводов передней панели**

В случае загрязнения выводов аппарата или передней панели протрите их сухой мягкой тканью.

### **Перед первым использованием данного устройства**

Данное устройство изначально настроено на демонстрационный режим. При первом использовании данного устройства отключите функцию <Настройка

демонстрационного режима> (страница 50).

### **О цифро-аналоговой системе ODD (Offset Dual Differential = смещение двойного дифференциала)**

Проигрывая музыкальные компакт-диски при включённой цифро-аналоговой системе ODD, Вы можете наслаждаться высоким качеством звучания. Цифро-аналоговая система ODD имеет два встроенных цифроаналоговых преобразователя, каждый из которых осуществляет цифро-аналоговое преобразование раздельно для левого и правого переднего канала. Поскольку цифровая обработка выполняется отдельно для каждого канала, шумы, возникающие вследствие интерференции между каналами, полностью подавляются, и звук на выходе обоих каналов получается ясным и чистым. Аналоговая система ODD также производит данные, в которых звуковые данные смещаются в сторону минуса, и искусственно преобразует оба сигнала (исходные и смещённые данные) в аналоговый сигнал, содержащий меньше шума и помех. Однако цифро-аналоговая система ODD не работает при выборе следующих параметров.

- Если для режима "2ZONE" функции <Настройка аудиосистемы> (страница 11) выбран параметр "ON".
- Если для функции <Настройка обхода> (страница 16) выбран параметр "Bypass".

### **О компьютерной программе "Media Manager"**

- Программа "Media Manager" записана на прилагаемом к данному устройству компактдиске.
- Смотрите прилагаемое руководство по установке для получения информации о способе установки "Media Manager".
- Смотрите записанные на компакт-диск руководство по эксплуатации и файл справки к программе "Media Manager" для получения информации о способе работы "Media Manager".
- Это устройство может воспроизводить компактдиски (ниже называемые "ACDrive disc"), создаваемые программой "Media Manager".
- Для получения обновляемой информации о "Media Manager" посетите сайт http://www.kenwood.mediamanager.jp
- Для получения информации о функциях и работе "Media Manager" обращайтесь в фирму Kenwood.
- Программа "Media Manager" является продукцией фирмы PhatNoise.

### **Маркировка изделий, использующих лазеры (за исключением некоторых регионов)**

# **CLASS 1 LASER PRODUCT**

К корпусу устройства прикреплена табличка, указывающая, что устройство использует лазерные лучи класса 1. Это означает, что в устройстве используются лазерные лучи слабой интенсивности. Они не представляют опасности и не распространяют опасную радиацию вне устройства.

При Правильном соблюдении всех условий эксплуатации и техническких требований, указанных в данной инструкций, срок службы купленного Baм изделия составляет 7 лет. Гарантийный срок эксплуатации изделия соответевует сpоку, указанному в гaрантийном талоне.

В период срока службы эксплуатация и хранение изделия не может представлять oпасность для Вашей жизни, здоровья, причинять вред Вашему имуществу или окружающей срeде.

### **Обращение с компакт-дисками**

• Не касайтесь записанной поверхности компактдиска.

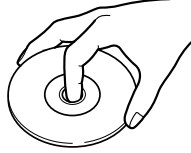

- Компакт-диск типа CD-R и CD-RW легче повредить, чем обычный музыкальный компактдиск. Перед использованием диска типа CD-R или CD-RW ознакомьтесь с инструкциями по обращению на упаковке и т. д.
- Не приклеивайте на компакт-диск плёнку и т. п. и не используйте компакт-диском с приклеенной на них плёнкой.

### **При использовании нового компактдиска**

Если центральное отверстие или внешний край компакт-диска имеет неровности, используйте его только после их удаления при помощи шариковой ручки и т. п.

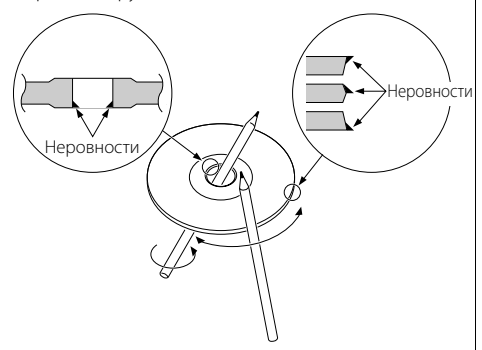

### **Аксессуары к компакт-дискам**

Не пользуйтесь типовыми аксессуарами для дисков.

### **Чистка компакт-диска**

Проводите чистку по направлению от центра диска к его краю.

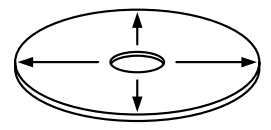

### **Извлечение компакт-дисков**

Извлекая компакт-диски из устройства, вытаскивайте их горизонтально.

### **Компакт-диски, которые нельзя использовать**

• Компакт-диски, не имеющие круглую форму, использовать нельзя.

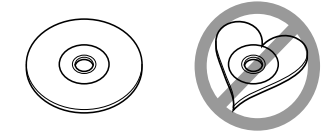

- Компакт-диски, имеющие на записанной поверхности следы краски или загрязнения, использовать нельзя.
- Это устройство может воспроизводить компакт-
- диски с отметкой . Оно может неправильно воспроизводить диски, не имеющие такой отметки.
- Компакт-диски типа CD-R или CD-RW с незавершённой записью проигрывать нельзя. (Информацию о процессе завершения записи Вы найдёте в руководстве к Вашей программе записи на диски CD-R/CD-RW и руководстве по эксплуатации Вашего записывающего устройства CD-R/CD-RW.)

### **Хранение компакт дисков**

- Не оставляйте компакт-диски в местах, подвергаемых воздействию прямых солнечных лучей (на сиденьи, передней панели и т. п.), и в местах с высокой температурой.
- Храните компакт-диски в футлярах.

# **Об AAC, MP3 и WMA**

Воспроизводимый файл AAC/MP3/WMA (здесь и далее называемый звуковым файлом) и формат носителя информации имеют следующее ограничение. Не соответствующий спецификации звуковой файл может воспроизводиться неправильно, либо могут неправильно отображаться на дисплее названия файлов и папок.

- Придайте правильное расширение звуковому файлу (AAC: ".M4A", MP3: ".MP3", WMA: ".WMA")
- Не придавайте эти расширения другим файлам, не являющимся звуковыми файлами. Если придать это расширение файлу, который не является звуковым, он будет воспроизводиться и издавать громкий шум, в результате чего будут повреждены акустические системы.
- Файл, имеющий защиту от копирования, не может воспроизводиться.

# **Воспроизводимый файл AAC**

 $\cdot$  "m4a" закодирован в формате AAC-LC. Подробную информацию Вы найдёте на сайте http://www.kenwood.mediamanager.jp.

### **Воспроизводимый файл MP3**

- Звуковой файл MPEG 1/2 с уровнем передачи данных 3
- Скорость передачи данных: 8-320 кбит/сек
- Частота дискретизации: 16/22,05/24/32/44,1/48 кГц

### **Воспроизводимый файл WMA**

- Файл соответствует Windows Media Audio (кроме файла для Windows Media Player 9 или последующих версий, который использует новые функции)
- Скорость передачи данных: 48-192 кбит/сек
- Частота дискретизации: 32/ 44,1/ 48 кГц

### **Воспроизводимые носители информации**

- Компакт-диски типа CD-ROM, CD-R, CD-RW<br>{::::>)
- Компакт-диски типа CD-RW, отформатированные программой записи быстрым способом, использоваться не могут.
- При использовании во время записи максимального объёма носителя информации за один раз, в программе записи устанавливается параметр "Disc at once".

### **Воспроизводимый формат дисков**

- ISO 9660 Уровень 1/2
- Joliet
- Romeo
- Длинное название файла.

### **Максимальное количество отображаемых на дисплее символов**

Название файла/папки: 128 символов Метка MP3 ID3 / Характеристика содержания

WMA: 30 символов

Информация о песне AAC: 60 символов

(⊞)

- Название файла/папки это количество символов, включая расширения.
- Тэг AAC ID3 не может отображаться.

# **Ограничение структуры файла и папки**

- Максимальное количество уровней каталогов: 8
- Максимальное количество папок: 100
- Максимальное количество файлов в папке: 4096

### **Порядок воспроизведения звукового файла**

Звуковой файл воспроизводится в том порядке, в каком он был записан записывающей программой. Вы можете установить порядок воспроизведения, записав номера последовательности воспроизведения, например, от "01" до "99", в начале названия файла.

### **Пример**

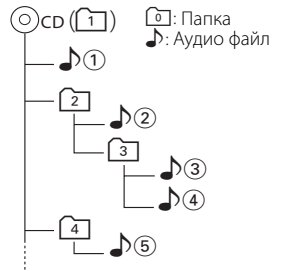

### **• Порядок воспроизведения**

Порядок воспроизведения после воспроизведения  $\Delta$  $\Omega$ .

- $\rightarrow$   $\Delta$ (2),  $\Delta$ (3),  $\Delta$ (4),  $\Delta$ (5)...
- **Поиск файла**

Поиск файла вперёд во время воспроизведения  $\sqrt{3}$ .

Нажмите кнопку  $[\blacktriangleright\blacktriangleright] \Rightarrow \Box$ 

**• Поиск папки**

Поиск папки вперёд во время воспроизведения  $\rho$ .

Нажмите кнопку [FM]  $\Rightarrow$  3, 4...

**• Выбор папки** 

Если выбран каталог 4, и Вы хотите вернуться к папке [2] на том же уровне.

Нажмите кнопку  $[1 \blacktriangleleft \blacktriangleleft] \Rightarrow 2$ 

 Если выбран каталог 3, перейдите на уровень выше, воспользовавшись функцией выбора папки. Нажмите кнопку [FM] ⇒ 2

### **Что представляет собой система многофункциональных клавиш?**

Система многофункциональных клавиш показывает многофункциональный дисплей, позволяющий Вам выбирать различные функции и настройки.

На дисплее отображаются функции, доступные для текущего источника.

### **Указания по использованию**

### **1 Для отображения многофункционального дисплея нажмите кнопку [NEXT]**

При каждом нажатии кнопки [NEXT]

многофункциональный дисплей переключается между дисплеем функций источника, дисплеем функций системы и пустым дисплеем.

Пример: Многофункциональный дисплей для

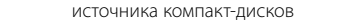

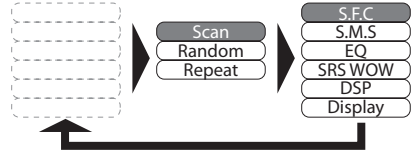

- Работа автоматически заканчивается, если в течение 10 секунд Вы не подаёте команду:
- **2 Поверните регулятор [VOL], чтобы выделить элемент, который Вы хотите выбрать.**
- **3 Нажмите регулятор [VOL], чтобы выбрать выделенный элемент.**

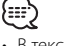

• В текстовом поле шаги 2 и 3 описываются следующим образом:

### **Поверните регулятор [VOL], чтобы выбрать элемент, который Вы хотите выбрать. Нажмите регулятор [VOL].**

- В многофункциональном режиме системы регулятор [VOL] или ручка управления мигает, показывая, что она доступна для многофункциональной настройки.
- **Возвращение к предыдущему дисплею** Выберите "Return" на многофункциональном дисплее или нажмите кнопку [NEXT].

### **Реальные примеры использования системы многофункциональных клавиш**

- Например: Включение / выключение функции воспроизведения в случайной последовательности во время воспроизведения компакт-диска.
- 1. Показать многофункциональный дисплей воспроизведения в случайной последовательности. Нажмите кнопку [NEXT].

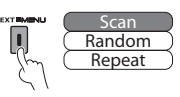

2. Выберите элемент "Random" Поверните регулятор [VOL].

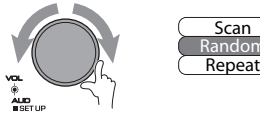

3. Включите/выключите случайное воспроизведение.

Нажмите регулятор [VOL]. При каждом нажатии регулятора [VOL] под символом "Random" дисплей функции воспроизведения в случайной последовательности будет включаться и выключаться.

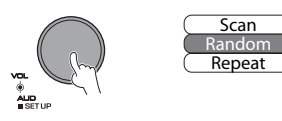

{≕}

• В текстовом поле шаги 2 и 3 описываются следующим образом:

**Поверните регулятор [VOL], чтобы выбрать "Random". Нажмите регулятор [VOL].**

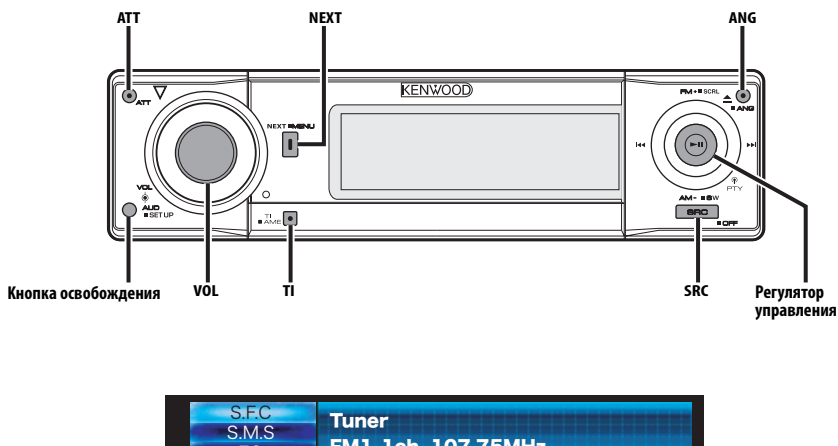

### EQ SRS WOW **DSP Display** FM1-1ch 107.75MHz 01-Jan-05 Sat

# **Питание**

### **Включение питания**

**Нажмите кнопку [SRC].**

{≕}

• Когда питание включено, отображается <Код безопасности> (страница 42) как "CODE ON" или "CODE OFF".

### **Выключение питания**

**Нажмите кнопку [SRC] как минимум на 1 секунду.**

# **Выбор источника**

### **Нажмите кнопку [SRC].**

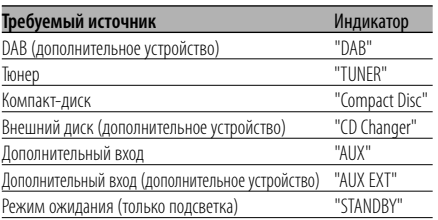

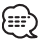

• С целью сохранения аккумулятора транспортного средства данное устройство автоматически полностью выключает питание по истечении 20 минут работы в режиме ожидания.

**Индикатор ATT**

Время, по истечении которого питание полностью выключается, можно установить в функции <Таймер отключения питания> (страница 48).

# **Громкость**

### **Увеличение громкости**

**Поверните регулятор [VOL] по часовой стрелке.**

### **Уменьшение громкости**

**Поверните регулятор [VOL] против часовой стрелки.**

# **Аттенюатор**

### Быстрое уменьшение громкости.

### **Нажмите кнопку [ATT].**

При каждом нажатии кнопки аттенюатор включается или выключается. Когда он включен, мигает индикатор "ATT".

# **Настройка звучания**

- **1 Выберите источник для регулирования Нажмите кнопку [SRC].**
- **2 Войдите в режим настройки звучания Нажмите регулятор [VOL].**
- **3 Выберите параметр звучания для регулирования**

**Нажмите регулятор [VOL].**

При каждом нажатии регулятора осуществляется переключение между параметрами регулировки, показанными в приведённой ниже таблице.

### **4 Отрегулируйте параметр звучания Поверните регулятор [VOL].**

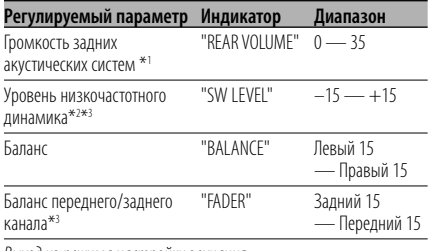

Выход из режима настройки звучания

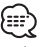

- \*1 Вы можете регулировать данный элемент, если для режима "2ZONE" функции <Настройка аудиосистемы> (страница 11) установлено значение "ON".
- \*2 Вы можете регулировать данный элемент, если для режима выбора сабвуфера функции <Система управления звучанием> (страница 13) установлено любое значение, кроме "None".
- \*2 Вы можете регулировать этот параметр, если для функции <Выход низкочастотного динамика> (страница 12) установлено значение "SUBWOOFER ON".
- \*3 Вы можете регулировать данный элемент, если для режима "2ZONE" функции <Настройка аудиосистемы> (страница 11) установлено значение "OFF".
- **5 Выход из режима настройки звучания Нажмите кнопку [TI] или [NEXT].**

# **Настройка аудиосистемы**

Настройка параметров аудиосистемы, таких как смещение громкости и система двух зон.

- **1 Выберите источник для регулирования Нажмите кнопку [SRC].**
- **2 Войдите в режим "Настройки аудиосистемы"**

### **Нажмите регулятор [VOL] как минимум на 1 секунду.**

### **3 Выберите элемент настройки аудиосистемы для регулирования Нажмите регулятор [VOL].**

При каждом нажатии регулятора осуществляется переключение между параметрами регулировки, показанными в приведённой ниже таблице.

### **4 Настройте параметры элемента звуковой настройки**

### **Поверните регулятор [VOL].**

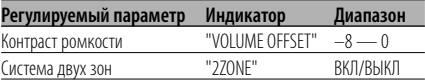

# {≕

• Контраст громкости:

Громкость каждого источника может устанавливаться с отклонением от базовой громкости.

• Система двух зон

Основной источник и дополнительный источник (вспомогательный вход) по отдельности выдают сигналы для переднего канала и заднего канала.

- Канал дополнительного источника настраивается с помощью функции <Настройка системы двух зон> (страница 45).
- Основной источник выбирается кнопкой [SRC].
- Уровень громкости переднего канала настраивается регулятором [VOL].
- Уровень громкости заднего канала настраивается с помощью функции <Настройка звучания> (страница 11).
- Настройки звучания не оказывают влияния на дополнительный источник.
- Система двух зон может использоваться с перечисленными ниже дополнительными источниками сигнала.

- Внутренний дополнительный вход

- Систему двух зон можно использовать только в том случае, если в функции <Система управления звучанием> (страница 13) для задних акустических систем выбран любой режим, кроме "None".
- Если функция "2ZONE" включена, следующие настройки игнорируются.
	- <Настройка звукового поля> (страница 12)
	- <Система управления звучанием> (страница 13)
	- <Настройка эквалайзера> (страница 14)
	- <Настройка WOW> (страница 15)
	- <Настройка обхода> (страница 16)
- Система ODD D/A не работает, если включена "2ZONE".

### **5 Выйдите из режима настройки аудиосистемы Нажмите регулятор [VOL] как минимум на 1 секунду.**

Pyccкий | **11**

### **Выход низкочастотного динамика**

Включение и выключение выхода низкочастотного динамика.

### **Нажмите регулятор управления со стороны символа [AM] как минимум на 1 секунду.**

При каждом нажатии этой кнопки выход низкочастотного динамика включается или выключается.

Если он включен, на дисплее отображается "SUBWOOFER ON".

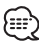

- Вы можете регулировать данный параметр, если для режима "2Zone" функции <Настройка аудиосистемы> (страница 11) установлено значение "OFF".
- Вы можете регулировать данный элемент, если для режима выбора сабвуфера функции <Система управления звучанием> (страница 13) установлено любое значение, кроме "None".

# **Настройка звукового поля**

- **1 Выберите источник для регулирования Нажмите кнопку [SRC].**
- **2 Отобразите многофункциональный дисплей**

**Повторно нажимайте кнопку [NEXT], пока не появится "S.F.C".**

Смотрите <Примечания к системе многофункциональных клавиш> (страница 9).

### **3 Войдите в режим настройки звукового поля**

**Поверните регулятор [VOL], чтобы выбрать "S.F.C". Нажмите регулятор [VOL].**

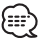

- Чтобы добиться высокого качества звука, сначала установите параметры кабины и передней / задней акустической системы, используя функцию <Система управления звучанием> (страница 13).
- При включённом режиме "2ZONE" функции <Настройка аудиосистемы> (страница 11) нельзя выбрать "S.F.C".
- **4 Выберите функцию настройки звукового поля для регулирования**
	- 1 **Поверните регулятор [VOL], чтобы выбрать элемент, который Вы хотите выбрать. Нажмите регулятор [VOL].**
	- 2 **Нажмите регулятор управления.**

### 3 **Нажмите регулятор управления со стороны имвола [FM] или [AM].**

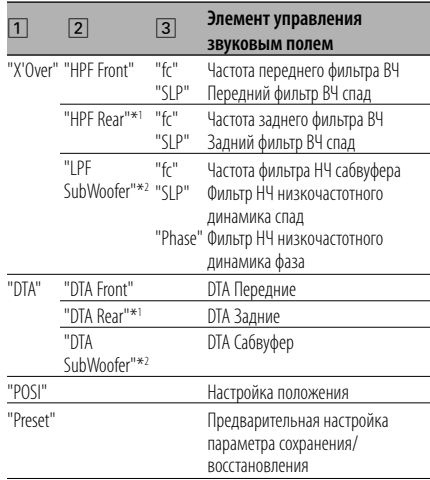

# ¦≡≡

- "Preset": Вы можете сохранить отрегулированные параметры звуковых настроек, выбрав "Memory". Смотрите <Режим памяти> (страница 16). Также Вы можете вызвать этот параметр, выбрав "Recall". Смотрите <Режим вызова памяти> (страница 16).
- "SubWoofer" можно регулировать, если для функции <Выход низкочастотного динамика> (страница 12) установлен параметр "SUBWOOFER ON".
- X'Over (настройка разделительного фильтра) Вы можете вручную настроить частоту разделительного фильтра акустических систем.
- DTA (Цифровое совмещение времени) Вручную установите время выхода звука каждого канала.
- \* Вы можете регулировать данный элемент, если для режима выбора задних динамиков функции <Система управления звучанием> (страница 13) установлено любое значение, кроме "None".
- \*2 Вы можете регулировать данный элемент, если для режима выбора сабвуфера функции <Система управления звучанием> (страница 13) установлено любое значение, кроме "None".

### **5 Настройте элемент управления звуковым полем Нажмите регулятор управления со**

### **стороны символа [** $\leftarrow$ **4] или [** $\rightarrow$ ].

При каждом нажатии регулятора параметры настройки изменяются, как показано ниже.

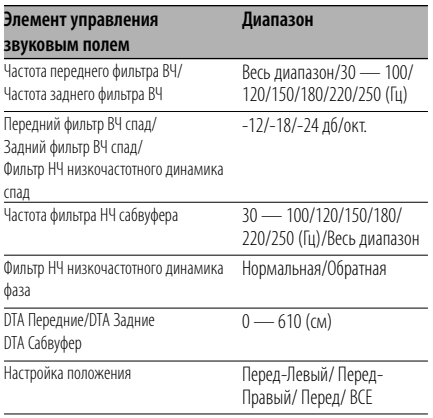

# ն։։}

- Если для режима "2ZONE" функции <Настройка аудиосистемы> (страница 11) установлено значение "ON", следующие параметры настройки игнорируются.
	- "X'Over"
	- "DTA"
	- "POSI"
	- "Preset"

### **6 Выйдите из режима регулирования звукового поля**

**Поверните регулятор [VOL], чтобы выбрать "Return". Нажмите регулятор [VOL].**

### **Система управления звучанием**

- **1 Выберите источник для регулирования Нажмите кнопку [SRC].**
- **2 Отобразите многофункциональный дисплей**

### **Повторно нажимайте кнопку [NEXT], пока не появится "S.M.S".**

Смотрите <Примечания к системе многофункциональных клавиш> (страница 9).

### **3 Войдите в режим настройки звучания Поверните регулятор [VOL], чтобы выбрать "S.M.S". Нажмите регулятор [VOL].** ጮ

• При включённом режиме "2ZONE" функции <Настройка аудиосистемы> (страница 11) нельзя выбрать "S.M.S".

# **4 Выберите элемент управления звуком для регулирования**

**Поверните регулятор [VOL], чтобы выбрать элемент, который Вы хотите выбрать. Нажмите регулятор [VOL].**

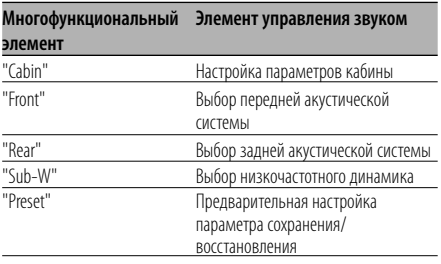

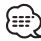

Preset": Вы можете сохранить отрегулированные параметры звуковых настроек, выбрав "Memory". Смотрите <Режим памяти> (страница 16). Также Вы можете вызвать этот параметр, выбрав "Recall". Смотрите <Режим вызова памяти> (страница 16).

### **5 Настройте элемент управления звуком Нажмите регулятор управления со стороны символа [**4**] или [**¢**].**

При каждом нажатии регулятора параметры настройки изменяются, как показано ниже.

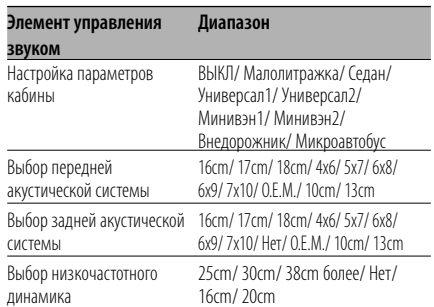

### **6 Выйдите из режима управления звуком Поверните регулятор [VOL], чтобы выбрать "Return". Нажмите регулятор [VOL].**

### **Настройка эквалайзера**

- **1 Выберите источник для регулирования Нажмите кнопку [SRC].**
- **2 Отобразите многофункциональный дисплей**

**Повторно нажимайте кнопку [NEXT], пока не появится "EQ".**

Смотрите <Примечания к системе многофункциональных клавиш> (страница 9).

### **3 Войдите в режим настройки эквалайзера Поверните регулятор [VOL], чтобы выбрать "EQ". Нажмите регулятор [VOL].**

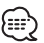

• При включённом режиме "2ZONE" функции <Настройка аудиосистемы> (страница 11) нельзя выбрать "EQ".

### **4 Выберите элемент настройки эквалайзера для регулирования Поверните регулятор [VOL], чтобы выбрать элемент, который Вы хотите выбрать. Нажмите регулятор [VOL].**

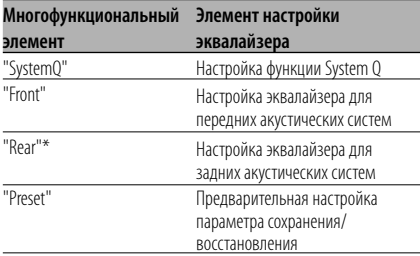

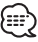

• "Preset":

Вы можете сохранить отрегулированные параметры звуковых настроек, выбрав "Memory". Смотрите <Режим памяти> (страница 16). Также Вы можете вызвать этот параметр, выбрав "Recall". Смотрите <Режим вызова памяти> (страница 16).

• \* Вы можете регулировать данный элемент, если для режима выбора задних динамиков функции <Система управления звучанием> (страница 13) установлено любое значение, кроме "None".

### **5 Настройте элемент управления эквалайзером**

 **Настройка System Q (Тип звука) Нажмите регулятор управления со стороны символа [**4**] или [**¢**].**

При каждом нажатии регулятора параметры

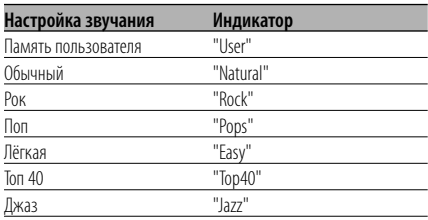

• Память пользователя:

Параметры, установленные в функции <Настройка эквалайзера для передних / задних акустических систем>.

• С помощью функции <Система управления звучанием> (страница 13) измените каждый параметр. Сначала с помощью функции Настройка типа акустической системы выберите тип акустической системы.

### **Настройка эквалайзера для передних/ задних акустических систем**

**1 Выберите полосу частот, которую Вы хотите отрегулировать**

### **Нажмите регулятор управления.**

Каждое нажатие кнопки изменяет выбор полосы частот от "Band 1" до "Band 4".

### **2 Выберите элементы настройки эквалайзера.**

### Нажмите кнопку [FM] или [AM].

При каждом нажатии кнопки осуществляется переключение между показанными в приведённой ниже таблице параметрами регулировки.

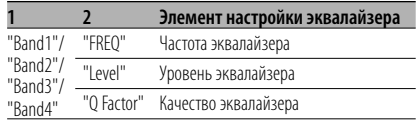

### **3 Настройте эквалайзер.**

### Нажмите регулятор управления со стороны символа [**|**∢∢] или [▶▶|].

При каждом нажатии регулятора параметры настройки изменяются, как показано ниже.

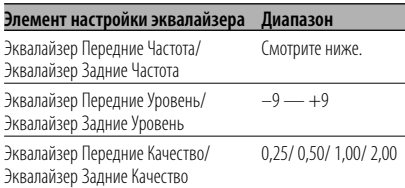

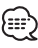

• Параметры частоты, которые могут быть выбраны для каждой полосы частот, приведены ниже.

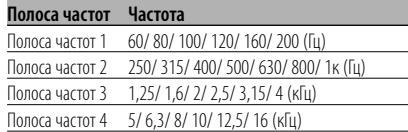

• Чтобы добиться высокого качества звука, сначала установите параметры кабины и передней / задней акустической системы, используя функцию <Система управления звучанием> (страница 13).

### **6 Выйдите из режима настройки эквалайзера**

**Поверните регулятор [VOL], чтобы выбрать "Return". Нажмите регулятор [VOL].**

# **Настройка WOW**

- **1 Выберите источник для регулирования Нажмите кнопку [SRC].**
- **2 Отобразите многофункциональный дисплей**

**Повторно нажимайте кнопку [NEXT], пока не появится "SRS WOW".**

Смотрите <Примечания к системе многофункциональных клавиш> (страница 9).

- **3 Войдите в режим настройки WOW Поверните регулятор [VOL], чтобы выбрать "SRS WOW". Нажмите регулятор [VOL].** (⊞)
	- При включённом режиме "2ZONE" функции <Настройка аудиосистемы> (страница 11) нельзя выбрать "SRS WOW".

### **4 Выберите элемент настройки WOW для регулирования**

**Поверните регулятор [VOL], чтобы выбрать элемент, который Вы хотите выбрать. Нажмите регулятор [VOL].**

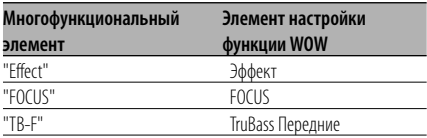

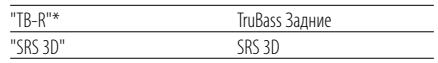

# ∫===

Вы можете регулировать данный элемент, если для режима выбора задних динамиков функции <Система управления звучанием> (страница 13) установлено любое значение, кроме "None".

### **5 Настройте элемент управления функцией WOW**

### **Нажмите регулятор управления со стороны символа [**4**] или [**¢**].**

При каждом нажатии регулятора параметры настройки изменяются, как показано ниже.

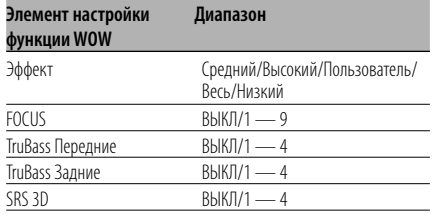

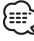

• Effect: для TruBass, FOCUS и SRS 3D установлены значения, указанные в привёденной ниже таблице.

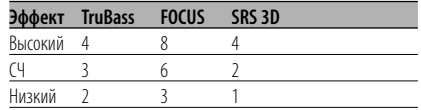

- FOCUS: С помощью виртуальной настройки регулирует вертикальное положение передней акустической системы и образ фонограммы.
- TruBass: Помогает при воспроизведении сверхнизкого звука.
- SRS 3D: Создаёт естественное трехмерное звуковое поле.
- SRS 3D нельзя установить в случае выбора тюнера в качестве источника сигнала.

### **6 Выйдите из режима настройки WOW Поверните регулятор [VOL], чтобы выбрать "Return". Нажмите регулятор [VOL].**

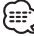

• Чтобы получить звук самого высокого качества, сначала настройте выбор акустической системы.

# **Настройка обхода**

Система DSP (Цифровой сигнальный процессор) может быть временно блокирована этой функцией.

- **1 Выберите источник для регулирования Нажмите кнопку [SRC].**
- **2 Отобразите многофункциональный дисплей**

**Повторно нажимайте кнопку [NEXT], пока не появится "DSP".**

Смотрите <Примечания к системе многофункциональных клавиш> (страница 9).

### **3 Войдите в режим настройки обхода Поверните регулятор [VOL], чтобы выбрать "DSP". Нажмите регулятор [VOL].**

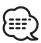

• При включённом режиме "2ZONE" функции <Настройка аудиосистемы> (страница 11) нельзя выбрать "DSP".

### **4 Настройте обход**

### **Нажмите регулятор [VOL].**

"Bypass": Система DSP не оказывает влияния. "Through": Система DSP оказывает влияние.

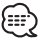

- При выборе режима "Bypass" система DSP не настраивается.
- При выборе режима "Bypass" система ODD D/A не работает.

### **Режим памяти**

Сохранение в памяти параметров настройки звука.

### **1 Настройте управление звучанием**

Смотрите следующие операции по настройке управления звучанием.

- <Настройка звучания> (страница 11)
- <Настройка звукового поля> (страница 12)
- <Система управления звучанием> (страница 13)
- <Настройка эквалайзера> (страница 14)
- **2 Выберите заданный элемент памяти Поверните регулятор [VOL], чтобы выбрать "Preset". Нажмите регулятор [VOL].**
- **3 Войдите в режим памяти Поверните регулятор [VOL], чтобы выбрать "Memory". Нажмите регулятор [VOL].**

### **4 Сохраните параметр в памяти**

**Поверните регулятор [VOL], чтобы выбрать "Memory1" или "Memory2". Нажмите регулятор [VOL] как минимум на 2 секунду.**

Индикатор "MEMORY" мигнет один раз.

**5 Выйдите из режима памяти Поверните регулятор [VOL], чтобы выбрать "Return". Нажмите регулятор [VOL].**

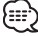

- "Memory1": Если Вы нажмёте сброс, все источники станут регистрируемым параметром настройки.
- Нельзя зарегистрировать следующие параметры. Настройка громкости задних динамиков, баланса, микшера, позиции, настройка функции System Q.

### **Режим вызова памяти**

С помощью режима памяти вызывает сохранённые в памяти параметры.

- **1 Выберите источник для регулирования Нажмите кнопку [SRC].**
- **2 Отобразите многофункциональный дисплей**

**Повторно нажимайте кнопку [NEXT], пока не появится "S.F.C".**

Смотрите <Примечания к системе многофункциональных клавиш> (страница 9).

**3 Выберите функцию клавиши, которая содержит элемент, который Вы хотите вызвать**

**Поверните регулятор [VOL], чтобы выбрать "S.F.C"/ "S.M.S"/ "EQ". Нажмите регулятор [VOL].**

- **4 Выберите заданный элемент памяти Поверните регулятор [VOL], чтобы выбрать "Preset". Нажмите регулятор [VOL].**
- **5 Войдите в режим вызова Поверните регулятор [VOL], чтобы выбрать "Recall". Нажмите регулятор [VOL].**
- **6 Выберите вызываемую функцию Поверните регулятор [VOL], чтобы выбрать "Recall1" или "Recall2". Нажмите регулятор [VOL] как минимум на 2 секунду.**

Индикатор "RECALL" мигнет один раз.

- "Recall1": Вызовите параметр, внесённый в "Memory1" с помощью функции <Режим памяти> (страница 16).
- "Recall2": Вызовите параметр, внесённый в "Memory2" с помощью функции <Режим памяти> (страница 16).
- **7 Выйдите из режима вызова памяти Поверните регулятор [VOL], чтобы выбрать "Return". Нажмите регулятор [VOL].**

### **Лицевая панель для защиты от кражи**

Вы можете снять лицевую панель и взять её с собой, что поможет предотвратить кражу устройства.

### **Снятие лицевой панели**

### **Нажмите освобождающую кнопку.**

Лицевая панель освобождается и её можно отсоединить.

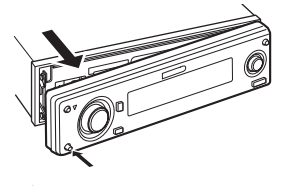

- Лицевая панель является точным устройством и её можно повредить механически. Поэтому, после снятия храните её в специальном футляре.
- Не оставляйте лицевую панель или футляр для хранения под воздействием прямых солнечных лучей, в местах с повышенной температурой или влажностью. Также избегайте сильно запылённых мест и попадания воды.

### **Установка лицевой панели**

**1 Совместите выступ на устройстве с отверстием на лицевой панели.**

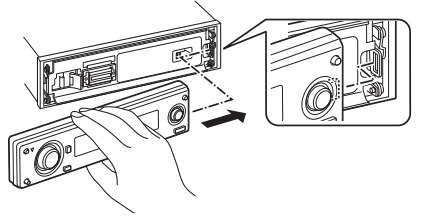

**2 Вставьте лицевую панель до щелчка.** Панель фиксируется на месте, позволяя Вам

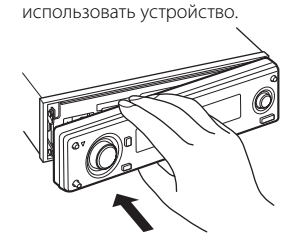

# **Регулировка угла наклона лицевой панели**

**Нажмите кнопку [ANG] как минимум на 1 секунду.**

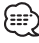

• Не прилагайте большого усилия. Это может повредить лицевую панель.

# **Выбор типа дисплея**

Переключение режима дисплея.

**1 Отобразите многофункциональный дисплей**

**Повторно нажимайте кнопку [NEXT], пока не появится "Display".**

Смотрите <Примечания к системе многофункциональных клавиш> (страница 9).

- **2 Выберите секцию функции клавиши Поверните регулятор [VOL], чтобы выбрать "Display". Нажмите регулятор [VOL].**
- **3 Выберите режим дисплея Поверните регулятор [VOL], чтобы выбрать "Mode". Нажмите регулятор [VOL].**

### **4 Выберите тип дисплея Нажмите регулятор управления со стороны символа [**4**] или [**¢**].**

При каждом нажатии регулятора режим дисплея изменяется, как показано ниже.

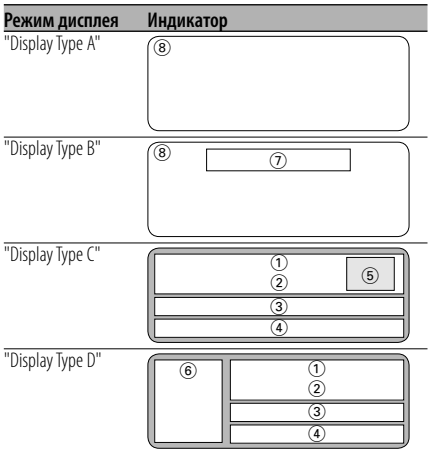

1 1-я часть отображения текста

- 2 2-я часть отображения текста
- 3 3-я часть отображения текста
- 4 4-я часть отображения текста
- 5 Часть отображения индикатора
- 6 Часть отображения пиктограмм
- 7 Зона отображения текста
- 8 Зона отображения графики

# **5 Выйдите из режима настройки параметров дисплея Поверните регулятор [VOL], чтобы выбрать "Return". Нажмите регулятор [VOL].**

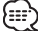

• Изменяет информацию в зависимости от типа дисплея. На приведённой ниже таблице приведена информация о вариантах выбора типа дисплея.

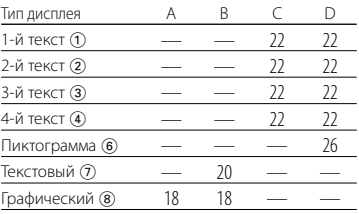

### Дисплей тип A / Дисплей тип B **Переключение графического дисплея / спектрального анализатора**

Переключение графического дисплея / спектрального анализатора

**1 Отобразите многофункциональный дисплей Повторно нажимайте кнопку [NEXT], пока** 

**не появится "Display".**

Смотрите <Примечания к системе многофункциональных клавиш> (страница 9).

- **2 Выберите секцию функции клавиши Поверните регулятор [VOL], чтобы выбрать "Display". Нажмите регулятор [VOL].**
- **3 Выберите режим дисплея Поверните регулятор [VOL], чтобы выбрать "Mode". Нажмите регулятор [VOL].**
- **4 Выберите тип дисплея Нажмите регулятор управления со стороны символа [**4**] или [**¢**].** Выберите параметр "Display Type A"/ "Display Type B".
- **5 Выберите графический дисплей / спектральный анализатор Поверните регулятор [VOL], чтобы выбрать "SA/GRPH". Нажмите регулятор [VOL].**

### **6 Выберите графический дисплей / спектральный анализатор Нажмите регулятор управления со стороны символа [**4**] или [**¢**].**

При каждом нажатии кнопки графический дисплей / спектральный анализатор переключается между указанными ниже режимами.

### **Графический дисплей / Спектральный анализатор** Фильм 1

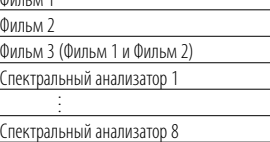

Фоновая заставка и \*Загруженная фоновая заставка

### **7 Выйдите из режима настройки параметров дисплея Поверните регулятор [VOL], чтобы выбрать "Return". Нажмите регулятор [VOL].**

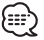

• \* Для загрузки фоновой заставки смотрите <Загрузка изображения> (страница 49).

• В режиме ожидания анализатор спектра выбрать нельзя.

### Дисплей тип A / Дисплей тип B **Выбор обоев**

Выбор отображаемых обоев, если для типа дисплея выбран параметр "Display Type A"/ "Display Type B".

### **1 Выберите дисплей отображения обоев**

Смотрите <Переключение графического дисплея/ спектрального анализатора> (страница 18).

### **2 Выберите обои**

### **Показать фоновые заставки одну за другой**

### **Нажмите регулятор управления.**

Каждое нажатие регулятора включает и выключает сканирование обоев. Если оно включено, на дисплее отображается "SCAN".

При включённом сканировании каждые обои появляются на несколько секунд.

### **Выбор обоев в ручном режиме**

**1 Выключите сканирование обоев.** Нажмите регулятор управления.

Каждое нажатие регулятора включает и выключает сканирование обоев.

- **2 Выберите обои.** Нажмите регулятор управления со стороны символа [FM] или [AM]. Каждое нажатие регулятора изменяет отображаемые обои.
- **3 Выйдите из режима настройки параметров дисплея Поверните регулятор [VOL], чтобы выбрать "Return". Нажмите регулятор [VOL].**

### Дисплей тип B

# **Переключение текстового дисплея**

Изменение текстового дисплея.

### **1 Отобразите многофункциональный дисплей**

**Повторно нажимайте кнопку [NEXT], пока не появится "Display".**

Смотрите <Примечания к системе многофункциональных клавиш> (страница 9).

- **2 Выберите секцию функции клавиши Поверните регулятор [VOL], чтобы выбрать "Display". Нажмите регулятор [VOL].**
- **3 Выберите режим дисплея Поверните регулятор [VOL], чтобы выбрать "Mode". Нажмите регулятор [VOL].**

### **4 Выберите тип дисплея Нажмите регулятор управления со**

**стороны символа [**4**] или [**¢**].**

Выберите параметр "Display Type B".

**5 Войдите в режим выбора текста Поверните регулятор [VOL], чтобы выбрать "Text". Нажмите регулятор [VOL].**

### **6 Выберите текст**

**Нажмите регулятор управления со стороны символа [**4**] или [**¢**].**

### **При выборе тюнера в качестве источника**

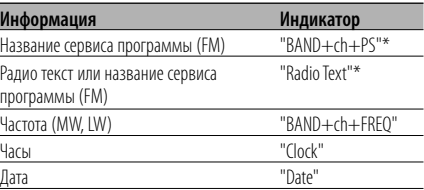

### **При выборе компакт-диска или внешнего диска в качестве источника**

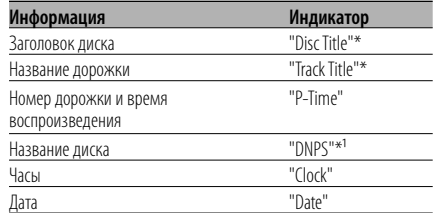

### **При выборе звукового файла в качестве источника**

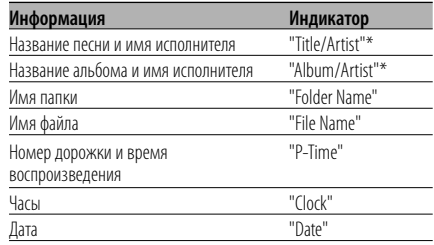

### **При выборе DAB в качестве источника**

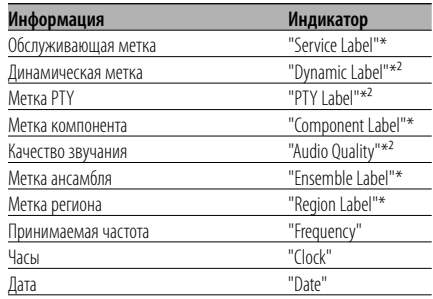

### **При выборе дополнительного входа в качестве источника**

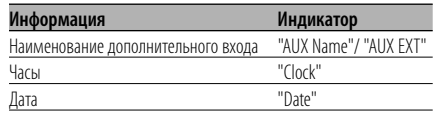

### **В режиме ожидания**

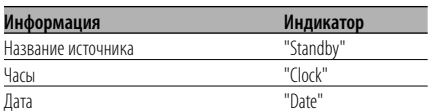

### **7 Выйдите из режима настройки параметров дисплея Поверните регулятор [VOL], чтобы выбрать "Return". Нажмите регулятор [VOL].**

- (⊞َ
- Название дополнительного входа отображается для источника дополнительного входа.
- \* Если нельзя показать содержание информации, на дисплее отображается время воспроизведения или частота.
- $*$ <sup>1</sup> Если содержание информации не может отображаться, на дисплее появляется "No Name".
- \*² Если содержание информации не может отображаться, на дисплее появляется "No Text"/ "None"/"Obscure Audio".
- Если подсоединён LX-AMP, на дисплее отображается функция, определяемая режимом дисплея LX-AMP.
- Номер дорожки в звуковом файле показывает три последние цифры, если он превышает 1000 песен только для модели.

### Дисплей тип C / Дисплей тип D

### **Переключение текстового дисплея**

Изменение текстового дисплея.

# **1 Отобразите многофункциональный дисплей**

**Повторно нажимайте кнопку [NEXT], пока не появится "Display".**

Смотрите <Примечания к системе многофункциональных клавиш> (страница 9).

- **2 Выберите секцию функции клавиши Поверните регулятор [VOL], чтобы выбрать "Display". Нажмите регулятор [VOL].**
- **3 Выберите режим дисплея Поверните регулятор [VOL], чтобы выбрать "Mode". Нажмите регулятор [VOL].**

# **4 Выберите тип дисплея**

**Нажмите регулятор управления со стороны символа [**4**] или [**¢**].** Выберите параметр "Display Type C"/"Display Type  $D$ ".

**5 Войдите в режим выбора текста Поверните регулятор [VOL], чтобы выбрать "Text". Нажмите регулятор [VOL].**

### **6 Выберите зону отображения текста**

### **Выберите режим дисплея Нажмите регулятор управления.**

При каждом нажатии регулятора режим дисплея изменяется, как показано ниже.

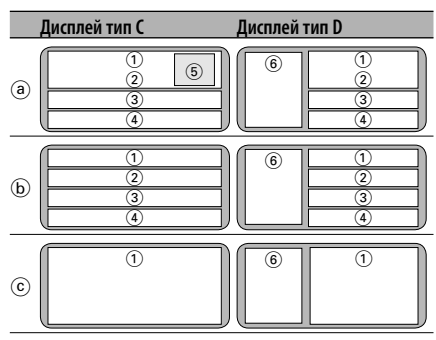

a Дисплей источника и 2-элементный дисплей

b 4-элементный дисплей

c 1-элементный 4-рядный дисплей

 1-я часть отображения текста 2-я часть отображения текста 3-я часть отображения текста 4-я часть отображения текста Часть отображения индикатора Часть отображения пиктограмм

### **Выберите ряд**

### **Нажмите регулятор управления со стороны символа [FM] или [AM].**

Курсор (Ü) передвигает к выбранной зоне отображения текста.

### **Выберите текст**

### **Нажмите регулятор управления со стороны символа [**4**] или [**¢**].**

Смотрите ниже таблицу с описанием элементов настройки.

### **7 Выйдите из режима настройки параметров дисплея Поверните регулятор [VOL], чтобы выбрать "Return". Нажмите регулятор [VOL].**

∕≕े

- Одинаковая информация не может отображаться в 1-й – 4-й части текстового дисплея. Однако пустой дисплей может иметь многочисленные варианты настроек.
- \* Если нельзя показать содержание информации, на дисплее отображается одно из следующего:
	- В 1-й части текстового дисплея (1) отображается время воспроизведения или частота.
	- В других режимах отображается пустой дисплей.
- $*$ <sup>1</sup> Если содержание информации не может отображаться, на дисплее появляется "No Name".
- $*^2$  Если содержание информации не может отображаться, на дисплее появляется "No Text"/ "None"/"Obscure Audio".
- Если подсоединён LX-AMP, на дисплее отображается функция, определяемая режимом дисплея LX-AMP. (Иной, чем 1-элементный 4-рядный дисплей )
- Настройки в одной и той же строке не могут изменяться в режиме прерываний (например, дорожная информация).

### **Текст, отображаемый на дисплее тип C/D, отображается в режиме 2-элементного дисплея** a

### **При выборе тюнера в качестве источника**

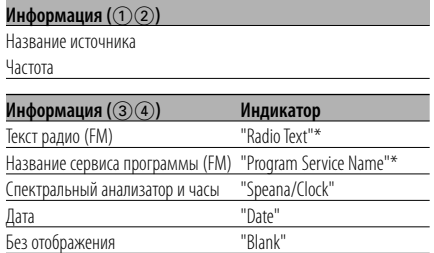

### **При выборе компакт-диска или внешнего диска в качестве источника**

### **Информация (**12)

Название источника

Номер дорожки и время воспроизведения

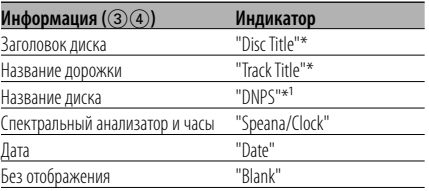

### **При выборе звукового файла в качестве источника**

### **Информация** ((1)(2)

Название источника

Номер папки, номер файла и время воспроизведения

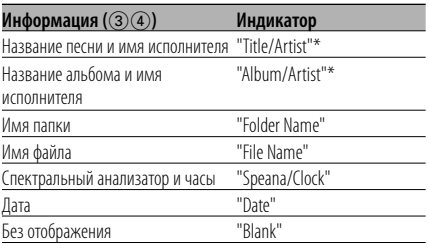

### **В режиме ожидания**

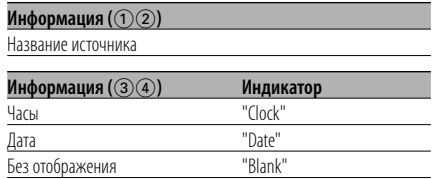

### **При выборе дополнительного входа в качестве источника**

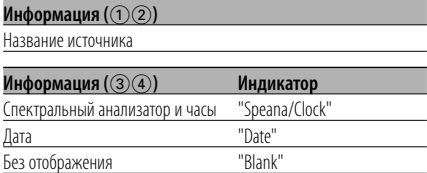

### **При выборе DAB в качестве источника**

### **Информация (**12)

Название источника

Частота

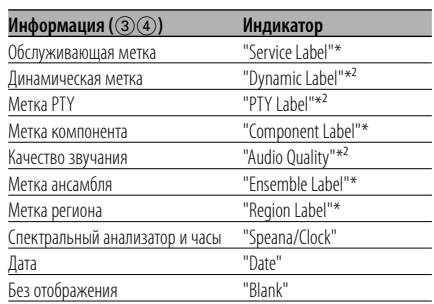

**Текст, отображаемый на дисплее тип C/D, отображается в режиме 4-элементного дисплея** (b)

### **При выборе тюнера в качестве источника**

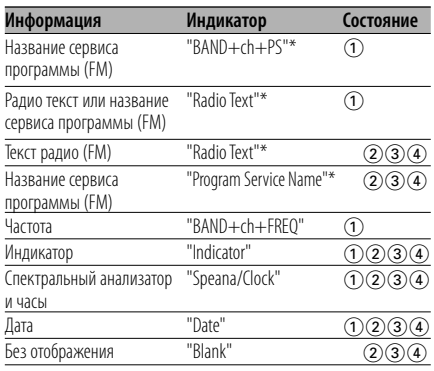

### **При выборе компакт-диска или внешнего диска в качестве источника**

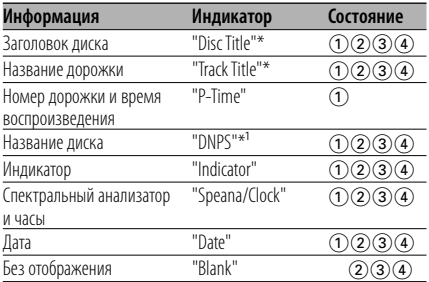

### **При выборе звукового файла в качестве источника**

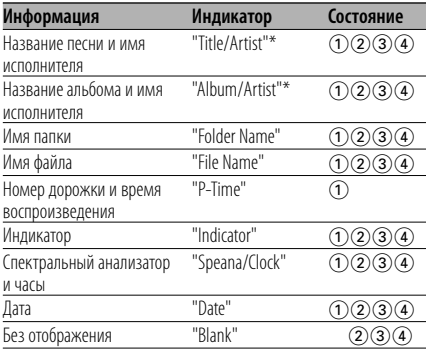

### **В режиме ожидания**

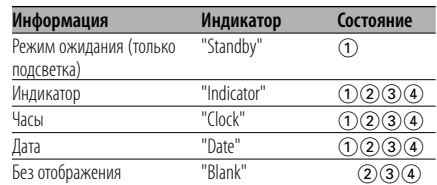

### **При выборе дополнительного входа в качестве источника**

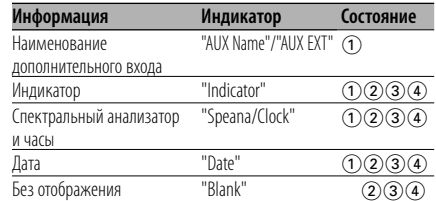

### **При выборе DAB в качестве источника**

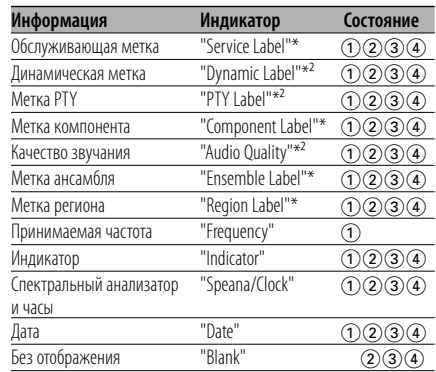

### **Текст, отображаемый на дисплее тип C/D, отображается в режиме 1-элементного 4 рядного дисплея**  $\odot$

### **При выборе тюнера в качестве источника**

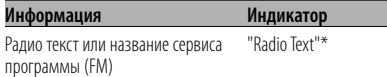

### **При выборе компакт-диска или внешнего диска в качестве источника**

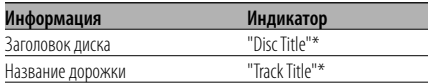

### **При выборе звукового файла в качестве источника**

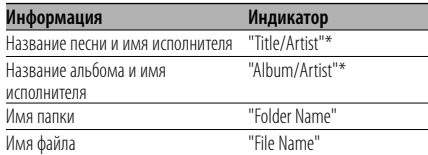

### **При выборе DAB в качестве источника**

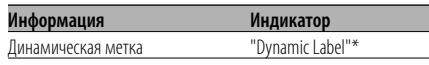

- Если вся информация не помещается на четырёх строках, удерживайте нажатой [FM] регулятора управления не менее 1 секунды, чтобы отобразить остальную часть информации.
- Можно выбрать внешний источник диска, если подсоединено устройство, поддерживающее функцию показа текста.

# **Общие характеристики**

### Дисплей тип D

# **Переключение дисплея пиктограмм**

Изменение дисплея пиктограмм (6).

# **1 Отобразите многофункциональный дисплей**

**Повторно нажимайте кнопку [NEXT], пока не появится "Display".**

Смотрите <Примечания к системе многофункциональных клавиш> (страница 9).

- **2 Выберите секцию функции клавиши Поверните регулятор [VOL], чтобы выбрать "Display". Нажмите регулятор [VOL].**
- **3 Выберите режим дисплея Поверните регулятор [VOL], чтобы выбрать "Mode". Нажмите регулятор [VOL].**
- **4 Выберите тип дисплея Нажмите регулятор управления со стороны символа [**4**] или [**¢**].** Выберите параметр "Display Type D".
- **5 Войдите в режим выбора пиктограммы Поверните регулятор [VOL], чтобы выбрать "Side". Нажмите регулятор [VOL].**
- **6 Переключите дисплей пиктограмм Нажмите регулятор управления со стороны символа [**4**] или [**¢**].**

При каждом нажатии кнопки настройка звучания изменяется, как показано ниже.

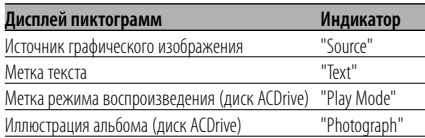

### **7 Выйдите из режима настройки параметров дисплея Поверните регулятор [VOL], чтобы выбрать "Return". Нажмите регулятор [VOL].**

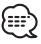

• Функция отображения иллюстрации альбома отображает рисунок, присоединённый к файлу программой Media Manager. Эта функция не может отображать рисунок, содержащийся в списке воспроизведения.

- Функция отображения иллюстрации альбома не используется для отображения рисунка, соответствующего тэгу, записанному в звуковом файле.
- Если отображение иллюстрации дисплея выбирается во время воспроизведения диска ACDrive, на котором иллюстрация альбома не записана, отображается пиктограмма источника.
- Во время загрузки иллюстрации альбома отображается надпись "Down-loading". Загрузка требует не более 30 секунд.

### Дисплей тип B / Дисплей тип C / Дисплей тип D **Выбор цвета шрифта**

Выбор цвета шрифта дисплея.

**1 Отобразите многофункциональный дисплей Повторно нажимайте кнопку [NEXT], пока не появится "Display".** Смотрите <Примечания к системе

многофункциональных клавиш> (страница 9).

- **2 Выберите секцию функции клавиши Поверните регулятор [VOL], чтобы выбрать "Display". Нажмите регулятор [VOL].**
- **3 Выберите режим дисплея Поверните регулятор [VOL], чтобы выбрать "Mode". Нажмите регулятор [VOL].**
- **4 Выберите тип дисплея Нажмите регулятор управления со стороны символа [**4**] или [**¢**].** Выберите параметр "Display Type B"/"Display Type C"/"Display Type D".
- **5 Войдите в режим выбора цвета шрифта Поверните регулятор [VOL], чтобы выбрать "FontCOL". Нажмите регулятор [VOL].**

### **6 Выберите зону отображения текста**

### **Выберите режим цвета шрифта Нажмите регулятор управления.**

При каждом нажатии регулятора режим цвета шрифта переключается между базовым (12 цветов) и подробным (115 цветов). Курсор (>) отображается синим цветом. В подробном режиме он отображается красным цветом.

### **Выберите строку (только Дисплей тип C / Дисплей тип D).**

**Нажмите регулятор управления со стороны символа [FM] или [AM].** Курсор (>) передвигает к выбранной зоне

отображения текста.

### **Выберите цвет шрифта Нажмите регулятор управления со стороны символа [**4**] или [**¢**].**

### **7 Выйдите из режима настройки параметров дисплея Поверните регулятор [VOL], чтобы выбрать "Return". Нажмите регулятор [VOL].**

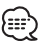

- При выборе отображения дисплея тип B выберите легко видимый цвет шрифта.
- На дисплее тип C/D можно установить элемент "Indicator", но актуальный цвет дисплея не изменится.
- Эту функцию можно установить для каждого типа дисплея.

### **Переключение внешнего дисплея**

Изменение экрана подключённого внешнего дисплея.

**1 Отобразите многофункциональный дисплей**

**Повторно нажимайте кнопку [NEXT], пока не появится "Display".**

Смотрите <Примечания к системе многофункциональных клавиш> (страница 9).

- **2 Выберите секцию функции клавиши Поверните регулятор [VOL], чтобы выбрать "Display". Нажмите регулятор [VOL].**
- **3 Войдите в режим выбора внешнего дисплея**

**Поверните регулятор [VOL], чтобы выбрать "OEMDISP". Нажмите регулятор [VOL].** На дисплее появится "OEM Display Out".

**4 Выберите дисплей**

**Нажмите регулятор управления со стороны символа [**4**] или [**¢**].**

### **5 Выйдите из режима настройки параметров дисплея**

**Поверните регулятор [VOL], чтобы выбрать "Return". Нажмите регулятор [VOL].**

### **Отключение при входящем телефоном звонке**

Звук аудиосистемы автоматически выключается, если поступает телефонный звонок.

### **При входящем телефонном звонке**

На дисплее появляется "Call". Аудиосистема отключается.

### **Прослушивание звука во время телефонного звонка**

### **Нажмите кнопку [SRC].**

"Call" исчезает с дисплея и аудиосистема включается снова.

### **По окончании телефонного разговора Повесьте телефон.**

"Call" исчезает с дисплея и аудиосистема включается снова.

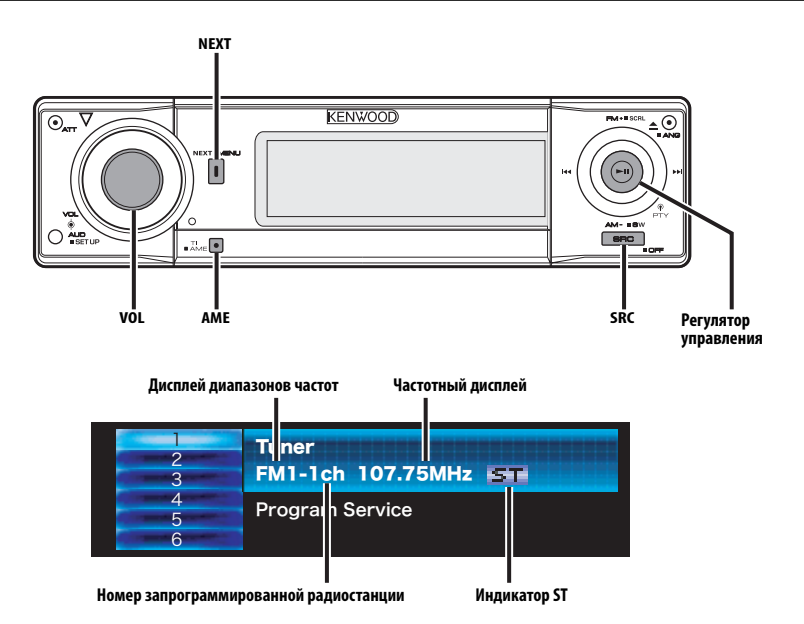

# **Настройка**

Выбор станции.

**1 Выберите в качестве источника тюнер Нажмите кнопку [SRC].**

Выберите индикатор "TUNER".

**2 Выберите диапазон частот Нажмите регулятор управления со стороны символа [FM] или [AM].**

Каждое нажатие регулятора со стороны символа [FM] осуществляет переключение диапазонов между FM1, FM2 и FM3.

**3 Настройка по диапазону вверх или вниз Нажмите регулятор управления со стороны символа [**4**] или [**¢**].**

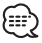

• Во время приёма станций со стереофоническим вещанием включается индикатор "ST".

Функция дистанционного пульта управления

### **Настройка прямым доступом**

Ввод частоты и настройка.

- **1 Выберите диапазон частот Нажмите кнопку [FM] или [AM].**
- **2 Войдите в режим настройки прямым доступом Нажмите кнопку [DIRECT] на пульте**

**дистанционного управления.**

На дисплее появится "– – – –".

**3 Введите частоту**

**Нажмите кнопки с цифрами на пульте дистанционного управления.**

Пример:

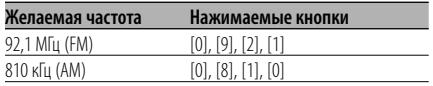

**Отмена настройки прямым доступом Нажмите кнопку [DIRECT] на пульте дистанционного управления.**

### **Память фиксированной настройки станций**

Ввод станции в память.

- **1 Выберите диапазон частот Нажмите регулятор управления со стороны символа [FM] или [AM].**
- **2 Выберите частоту для ввода в память Нажмите регулятор управления со стороны символа [**4**] или [**¢**].**
- **3 Отобразите многофункциональный дисплей Повторно нажимайте кнопку [NEXT], пока не появится "1" — "6".**

Смотрите <Примечания к системе многофункциональных клавиш> (страница 9).

**4 Выберите предварительно заданный номер Поверните регулятор [VOL].**

**5 Введите частоту в память Нажмите регулятор [VOL] как минимум на 2 секунду.**

Установленная частота мигнет на дисплее 1 раз. В каждом из диапазонов для каждого из номеров [1] — [6] в память может быть введена 1 станция.

### **Автоматический ввод в память**

Автоматический ввод в память станций с хорошим приёмом.

- **1 Выберите диапазон для автоматического ввода в память Нажмите регулятор управления со стороны символа [FM] или [AM].**
- **2 Включите автоматический ввод в память Нажмите кнопку [AME] как минимум на 2 секунды.**

Когда в память вводятся 6 найденных станций, автоматический ввод отключается.

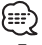

• При включённой функции <AF (Alternative Frequency)> (страница 47) в память вводятся станции RDS.

• При автоматическом вводе станций в память в диапазоне FM2, станции RDS, сохранённые в диапазоне FM1, не запоминаются.

Аналогичным образом, при автоматическом вводе станций в память в диапазоне FM3 не запоминаются станции RDS, сохранённые в диапазоне FM1 или FM2.

### **Фиксированная настройка**

Вызов станций из памяти.

- **1 Выберите диапазон частот Нажмите регулятор управления со стороны символа [FM] или [AM].**
- **2 Отобразите многофункциональный дисплей Повторно нажимайте кнопку [NEXT], пока не появится "1" — "6".** Смотрите <Примечания к системе многофункциональных клавиш> (страница 9).
- **3 Выберите предварительно заданный номер**

**Поверните регулятор [VOL].**

**4 Вызовите станцию Нажмите регулятор [VOL].**

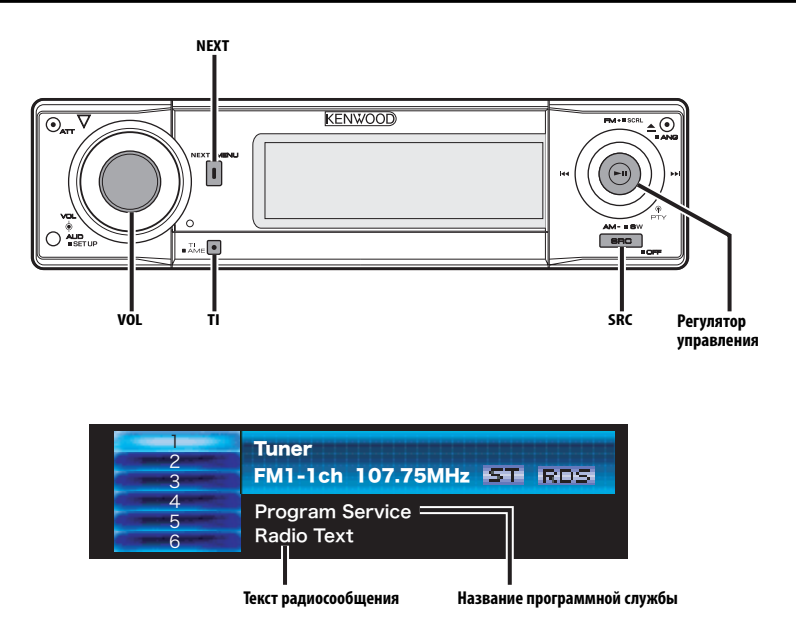

# **Дорожная информация**

Автоматическое переключение на дорожную информацию, когда начинает передаваться бюллетень с дорожной информацией, если Вы не слушаете радио.

### **Нажмите кнопку [TI].**

При каждом нажатии этой кнопки функция трансляции дорожной информации включается или выключается.

Когда она включена, на дисплее отображается "Traffic INFO ON".

Когда начинает передаваться бюллетень с дорожной информацией, на дисплее появляется "Traffic INFO" и осуществляется переключение на дорожную информацию.

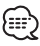

- Во время приёма станции AM, если включена функция дорожной информации, происходит переключение на станцию FM.
- Во время приёма дорожной информации, установленный уровень громкости автоматически запоминается, и впоследствии, когда происходит переключение на дорожную информацию, громкость будет находиться на том же уровне.

# **Приём других станций, передающих дорожную информацию**

**Нажмите регулятор управления со стороны символа [**4**] или [**¢**].** ጮ

• Дорожная информация может переключатся, если в качестве источника выбран тюнер. Однако, Вы не можете переключить дорожную информацию во время приёма дорожной сводки, включённой от иного источника, чем тюнер.

### **Прокрутка радиотекста**

Прокрутка отображаемого на дисплее радиотекста.

**Нажмите регулятор управления со стороны символа [FM] как минимум на 1 секунду.**

# **PTY (Тип программы)**

Выбор типа программы и поиск станции.

### **1 Войдите в режим PTY Нажмите регулятор управления.**

На дисплее появится "PTY Select".

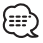

• Данную функцию нельзя использовать во время приёма дорожной информации или приёма AM.

### **2 Выберите тип программы Нажмите регулятор управления со стороны символа [FM] или [AM].**

При каждом нажатии регулятора тип программы изменяется, как показано ниже.

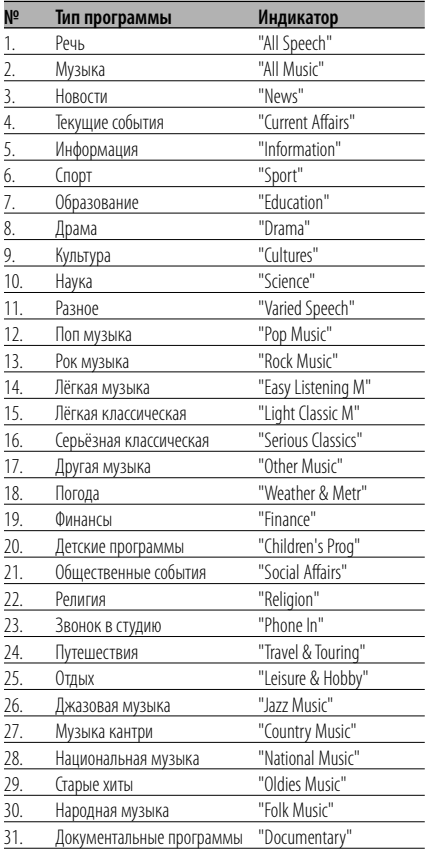

# æ

• Речь и музыка включают типы программ, показанные ниже.

Музыка: № 12 — 17, 26 — 30 Речьh: № 3 — 11, 18 — 25, 31

- Тип программы может закрепляться в памяти за номерами [1] — [6] и легко вызываться. Смотрите <Фиксированная настройка типа программы> (страница 32).
- Язык дисплея можно изменить. Смотрите <Изменение языка для функции PTY> (страница 32).

### **3 Поиск станции выбранного типа программы Нажмите регулятор управления со стороны символа [**4**] или [**¢**].**

Если Вы хотите осуществить поиск других станций, снова нажмите регулятор управления со стороны символов [144] или [▶▶].

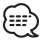

• Если выбранный тип программы не найден, на дисплее появляется "No PTY". Выберите другой тип программы.

### **4 Выход из режима PTY Нажмите регулятор управления.**

### **Фиксированная настройка типа программы**

Ввод типа программы в память кнопки и быстрый её вызов.

### **Фиксированная настройка типа программы**

- **1 Выберите тип программы для фиксированной настройки** Смотрите <PTY (Тип программы)> (страница 31).
- **2 Выберите предварительно заданный номер Поверните регулятор [VOL].**
- **3 Введите тип программы в память Нажмите регулятор [VOL] как минимум на 2 секунду.**

### **Вызов сохранённого в памяти типа программы**

- **1 Войдите в режим PTY** Смотрите <PTY (Тип программы)> (страница 31).
- **2 Выберите предварительно заданный номер Поверните регулятор [VOL].**
- **3 Вызов типа программы Нажмите регулятор [VOL].**

### **Изменение языка для функции PTY**

Выбор языка дисплея для типа программы.

- **1 Войдите в режим PTY** Смотрите <PTY (Тип программы)> (страница 31).
- **2 Войдите в режим изменения языка Нажмите кнопку [TI].**
- **3 Выберите язык Нажмите регулятор управления со стороны символа [FM] или [AM].**

При каждом нажатии регулятора язык изменяется, как показано ниже.

| Язык          | Индикатор    |  |
|---------------|--------------|--|
| Английский    | "English"    |  |
| Испанский     | "Spanish"    |  |
| Французский   | "French"     |  |
| Голландский   | "Dutch"      |  |
| Норвежский    | "Norwegian"  |  |
| Португальский | "Portuguese" |  |
| Шведский      | "Swedish"    |  |
| Немецкий      | "German"     |  |

**<sup>4</sup> Выход из режима выбора языка Нажмите кнопку [TI].**

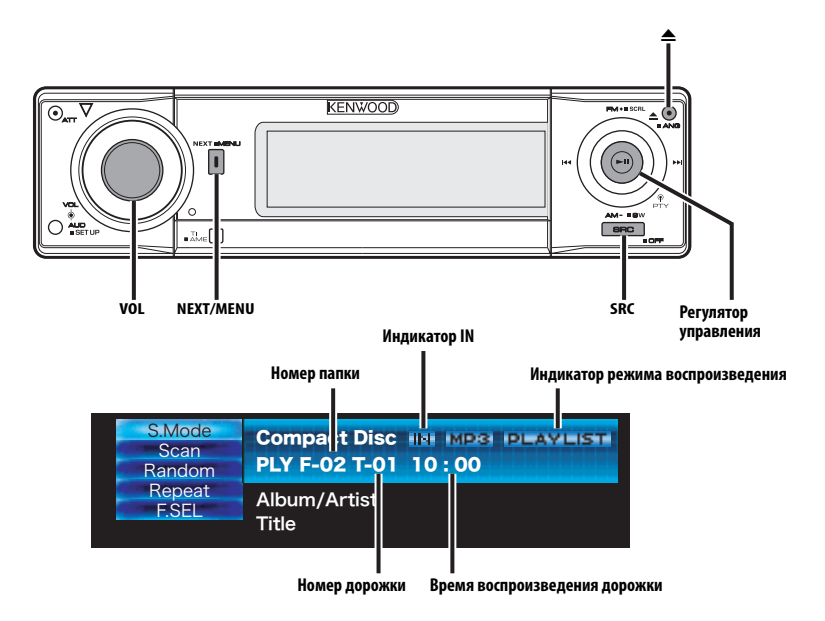

# **Воспроизведение компакт-дисков и звуковых файлов**

### **Если диск не вставлен**

**1 Откройте панель и вставьте диск** Нажмите кнопку [<sup>△</sup>].

### **2 Вставьте диск.**

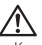

- Когда лицевая панель сдвинута и открыта, она может мешать движению рычага передач или ещё чемулибо. В таком случае обращайте внимание на технику безопасности и передвиньте рычаг или примите необходимые меры, только потом эксплуатируйте устройство.
- Вставьте диск, держа его горизонтально по отношению к загрузочному лотку. Вставляя диск, не нажимайте на него, Вы можете его поцарапать.

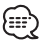

- Информацию о форматах воспроизводимых звуковых файлов Вы найдёте в разделе <О AAC, MP3 и WMA> (страница 8).
- Во время этой же операции Вы можете воспроизводить диск (диск ACDrive), созданный программой Media Manager.
- При воспроизведении диска ACDrive сообщение во время выбора папки можно отменить функцией <Индекс голосового сообщения> (страница 50) .
- Если компакт-диск вставлен, включается индикатор "IN".
- Во время воспроизведения файла AAC/MP3/WMA светятся индикаторы AAC, MP3 и WMA.

### **Если диск вставлен**

### **Нажмите кнопку [SRC].**

Выберите индикатор "Compact Disc".

### **Пауза и воспроизведение Нажмите регулятор управления.**

При каждом нажатии кнопки включается пауза или режим воспроизведения.

### **Выброс диска**

- **1 Выброс диска** Нажмите кнопку [<sup>△</sup>].
- **2 Возвратите панель в исходное положение** Нажмите кнопку [<sup>△</sup>].

### **Воспроизведение внешнего диска**

Воспроизведение диска в дополнительном проигрывателе компакт-дисков, подключённом к данному устройству.

### **Нажмите кнопку [SRC].**

Выберите индикатор для нужного Вам проигрывателя дисков.

### **Примеры дисплеев:**

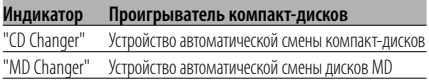

### **Пауза и воспроизведение**

### **Нажмите регулятор управления.**

При каждом нажатии кнопки включается пауза или режим воспроизведения.

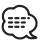

• Функции, которые могут быть использованы, и информация, которая может быть представлена на дисплее, будет различаться в зависимости от подключаемых внешних проигрывателей дисков.

### **Ускоренное передвижение вперёд и назад**

### **Ускоренная перемотка вперёд**

**Нажмите регулятор управления со стороны символа [**¢**] и удерживайте его нажатым.**

Отпустите палец для начала воспроизведения диска с этого места.

### **Ускоренное передвижение назад**

**Нажмите регулятор управления со стороны символа [**4**] и удерживайте его нажатым.**

Отпустите палец для начала воспроизведения диска с этого места.

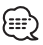

- Во время поиска звукового файла звук не воспроизводится.
- Ускоренный поиск вперёд и назад нельзя осуществлять в зависимости от формата файла AAC.

# **Поиск дорожки/файла**

Поиск песни или диска в папке звуковых файлов.

**Нажмите регулятор управления со стороны символа [** $\leftarrow$ **4] или [** $\rightarrow$ ].

Функция устройства автоматической смены компакт-дисков / Звуковой файл

### **Поиск диска/Поиск папки**

Выбор диска, установленного в устройстве автоматической смены компакт-дисков, или папки, записанной на носителе для записи звуковых файлов.

**Нажмите регулятор управления со стороны символа [FM] или [AM].**

Функция дистанционного пульта управления **Прямой поиск дорожки/файла**

Выполнение поиска дорожки/файла посредством ввода номера дорожки/файла.

**1 Введите номер дорожки/файла Нажмите кнопки с цифрами на пульте дистанционного управления.**

∕≕-

• Прямой поиск файла можно выбрать до 999.

- **2 Выполните поиск дорожки/файла** Нажмите кнопку [ $\leftarrow$  1 или [ $\rightarrow$ ].
- **Отмена прямого поиска дорожки/файла** Нажмите кнопку [>II].

Функция устройств автоматической смены компакт-дисков с пультом дистанционного управления

### **Прямой поиск диска**

Выполнение поиска диска посредством ввода номера диска.

- **1 Введите номер диска Нажмите кнопки с цифрами на пульте дистанционного управления.**
- **2 Выполните поиск диска Нажмите кнопку [+] или [–].**
- **Отмена прямого поиска диска Нажмите кнопку [**38**].**

# **Повтор дорожки/файла/диска/ папки**

Повторное воспроизведение песни, диска в устройстве автоматической смены компакт-дисков или папки звуковых файлов, прослушиваемых Вами.

**1 Отобразите многофункциональный дисплей Повторно нажимайте кнопку [NEXT], пока не появится "Repeat".**

Смотрите <Примечания к системе многофункциональных клавиш> (страница 9).

**2 Включите/выключите повторное воспроизведение**

**Поверните регулятор [VOL], чтобы выбрать "Repeat". Нажмите регулятор [VOL].**

При каждом нажатии кнопки режим повторного воспроизведения переключается, как показано ниже.

### **При выборе компакт-диска или внешнего диска в качестве источника**

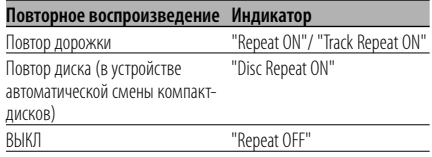

### **При выборе звукового файла в качестве источника**

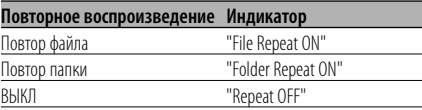

### **Сканирующее воспроизведение**

Воспроизведение начала каждой песни на диске или в папке с прослушиваемыми Вами звуковыми файлами, и поиск песни, которую Вы хотите послушать.

**1 Отобразите многофункциональный дисплей Повторно нажимайте кнопку [NEXT], пока не появится "Scan".**

Смотрите <Примечания к системе многофункциональных клавиш> (страница 9).

**2 Начните сканирующее воспроизведение Поверните регулятор [VOL], чтобы выбрать "Scan". Нажмите регулятор [VOL].** На дисплее появится "Scan ON"/"Track Scan ON".

**3 Остановите сканирование, когда начнёт воспроизводиться песня, которую Вы хотите послушать Нажмите регулятор управления.**

# **Воспроизведение в случайном порядке**

Воспроизведение всех песен на диске или в папке звуковых файлов в произвольном порядке.

### **1 Отобразите многофункциональный дисплей Повторно нажимайте кнопку [NEXT], пока не появится "Random".**

Смотрите <Примечания к системе многофункциональных клавиш> (страница 9).

**2 Включите/выключите случайное воспроизведение Поверните регулятор [VOL], чтобы выбрать** 

# **"Random". Нажмите регулятор [VOL].**

При каждом нажатии этой кнопки режим произвольного воспроизведения включается или выключается.

Когда произвольное воспроизведение включено, на дисплее отображается "Random ON".

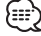

• При нажатии регулятора управления со стороны символа [¢] начинается воспроизведение следующей песни в произвольном порядке.

### Функция устройства автоматической смены компакт-дисков

### **Воспроизведение магазина в случайном порядке**

Воспроизведение песен на всех дисках в устройстве автоматической смены компактдисков в случайном порядке.

**1 Отобразите многофункциональный дисплей Повторно нажимайте кнопку [NEXT], пока не появится "M.RDM".**

Смотрите <Примечания к системе многофункциональных клавиш> (страница 9).

**2 Включите/выключите случайное воспроизведение магазина Поверните регулятор [VOL], чтобы выбрать "M.RDM". Нажмите регулятор [VOL].**

При каждом нажатии этой кнопки режим произвольного воспроизведения магазина включается или выключается. Если он включен, на дисплее отображается

"Magazine Random ON".

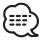

• При нажатии регулятора управления со стороны символа [▶▶] начинается воспроизведение следующей песни в произвольном порядке.

# **Функции управления CD/звуковым файлом/Внешним диском**

### Функция звукового файла

### **Произвольное воспроизведение диска**

Воспроизведение в произвольном порядке всех записанных на диске звуковых файлов.

### **1 Отобразите многофункциональный дисплей**

**Повторно нажимайте кнопку [NEXT], пока не появится "Random".**

Смотрите <Примечания к системе многофункциональных клавиш> (страница 9).

# **2 Включите произвольное**

**воспроизведение диска Поверните регулятор [VOL], чтобы выбрать "Random". Нажмите регулятор [VOL] как минимум на** 

**1 секунду.**

Если этот режим включен, на дисплее отображается "Disc Random ON".

### **Отмена произвольного воспроизведения диска**

**Поверните регулятор [VOL], чтобы выбрать "Random". Нажмите регулятор [VOL].**

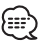

• При нажатии регулятора управления со стороны символа [▶▶] начинается воспроизвеление следующей песни в произвольном порядке.

### Функция звукового файла **Выбор папки**

Быстрый выбор папки, которую Вы хотите прослушать.

# **1 Отобразите многофункциональный дисплей**

**Повторно нажимайте кнопку [NEXT], пока не появится "F.SEL".**

Смотрите <Примечания к системе многофункциональных клавиш> (страница 9).

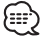

- Выбор папки не работает, если включено <Произвольное воспроизведение диска> (страница 36).
- **2 Войдите в режим выбора папки Поверните регулятор [VOL], чтобы выбрать "F.SEL". Нажмите регулятор [VOL].**

В режиме выбора информация о папке

отображается на дисплее так, как показано ниже.

### Отображение номера папки

Показывает номер в папке, принадлежащий текущей выбранной папке.

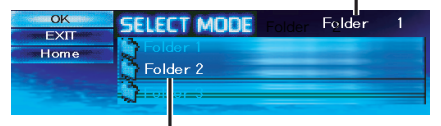

Отображение названия папки Отображает имя текущей папки.

### **3 Выберите уровень папки\* Нажмите регулятор управления со стороны символа [FM] или [AM].**

Нажатием [AM] Вы передвигаетесь на 1 уровень вниз, а нажатием [FM] - на 1 уровень вверх.

### **Выберите папку в том же уровне Нажмите регулятор управления со стороны символа [**4**] или [**¢**].**

Нажав регулятор управления со стороны символа [ $\blacktriangleleft$ ], Вы можете перейти к предыдущей папке, а нажав регулятор управления со стороны символа [¢] - к следующей папке.

### **Возвратитесь на верхний уровень\* Поверните регулятор [VOL], чтобы выбрать "Home". Нажмите регулятор [VOL].**

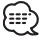

папки.

• \* Если для функции <Переключение режима воспроизведения> (страница 37) выбран какой-либо другой параметр, кроме "Folder Mode", эта функция во время воспроизведения файла ACDrive недоступна.

### **Просмотр индикатора названий папок. Нажмите регулятор управления со**

**стороны символа [FM] как минимум на 1 секунду.**

**4 Выберите папку, которую Вы хотите воспроизвести Поверните регулятор [VOL], чтобы выбрать** 

**"OK". Нажмите регулятор [VOL].** Выключается режим выбора папки, и воспроизводится звуковой файл из отображаемой

### **Отмена режима выбора папки**

**Поверните регулятор [VOL], чтобы выбрать "EXIT". Нажмите регулятор [VOL].**

**36** |Pyccкий

### Функция диска ACDrive

### **Переключение режима воспроизведения**

Организовать порядок воспроизведения песен по категориям.

### **1 Отобразите многофункциональный дисплей**

### **Повторно нажимайте кнопку [NEXT], пока не появится "S.Mode".**

Смотрите <Примечания к системе многофункциональных клавиш> (страница 9).

### **2 Выберите режим воспроизведения Поверните регулятор [VOL], чтобы выбрать "S.Mode". Нажмите регулятор [VOL].**

При каждом нажатии кнопки режим воспроизведения изменяется следующим образом.

Индикатор режима воспроизведения включен.

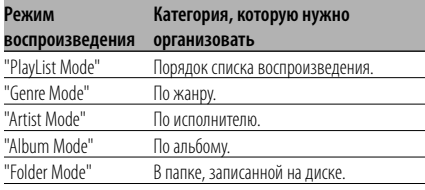

# E

- Информация о категории для каждой песни представляет собой данные, зарегистрированные в устройстве управления носителями во время создания диска ACDrive.
- Когда переключается режим, сообщение можно отменить с помощью функции <Индекс голосового сообщения> (страница 50).
- Продвижение информации режима воспроизведения может быть выбрано с помощью клавиш [AM] и [FM].

### Функция диска ACDrive **Поиск буквы**

Песню, которую Вы желаете воспроизвести, можно найти, выбрав первую букву названия жанра, имени исполнителя или названия альбома.

### **1 Отобразите многофункциональный дисплей**

**Повторно нажимайте кнопку [NEXT], пока не появится "S.Mode".**

Смотрите <Примечания к системе многофункциональных клавиш> (страница 9).

# **2 Войдите в режим поиска буквы Поверните регулятор [VOL], чтобы выбрать**

**"S.Mode". Нажмите регулятор [VOL] как минимум на 1 секунду.**

# Æ.)

• Эта функция не работает, если включен режим <Произвольное воспроизведение диска> (страница 36).

• Эта функция доступна только тогда, когда в режиме воспроизведения указан жанр, исполнитель или альбом.

# **Отмена поиска буквы**

**Нажмите регулятор [VOL].**

### **3 Начните поиск буквы Нажмите регулятор управления со стороны символа [**4**] или [**¢**].**

Первые буквы названия жанра, имени исполнителя или названия альбома отображается на дисплее и считывается по порядку.

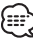

- Сообщение первой буквы можно отменить с помощью функции <Индекс голосового сообщения> (страница 50).
- Если регулятор управления во время поиска буквы нажимается с противоположной символам [144] или [¢] стороны, первые буквы показываются и считываются в обратном порядке.
- Начавшийся поиск буквы отменить нельзя.
- **4 Выберите песню для воспроизведения Нажмите регулятор управления в то время, когда на дисплее отображается и считывается первая буква песни, которую Вы хотите найти.**

Начнётся воспроизведение выбранной группы, название которой начинается на эту букву.

# **Функции управления CD/звуковым файлом/Внешним диском**

### **Название диска (DNPS)**

Как присвоить название компакт-диску.

**1 Включите воспроизведение диска, которому Вы хотите дать название** 細心

• Нельзя дать заголовок диску MD или устройству воспроизведения звуковых файлов.

**2 Войдите в режим меню Нажмите кнопку [MENU] как минимум на 1 секунду.**

На дисплее появится "MENU".

- **3 Выберите режим ввода названия Нажмите регулятор управления со стороны символа [**4**] или [**¢**].** Выберите индикатор "Name Set".
- **4 Войдите в режим ввода названия Нажмите регулятор управления как минимум на 1 секунду.**
- **5 Для ввода символов используйте курсор Нажмите регулятор управления со стороны символа [**4**] или [**¢**].**

### **6 Выбрав тип символов,**

### **Нажмите регулятор управления.**

При каждом нажатии регулятора тип символов изменяется, как показано ниже.

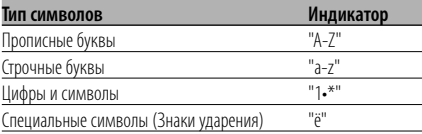

### **7 Выбрав символы,**

**Нажмите регулятор управления со стороны символа [FM] или [AM].**

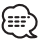

• Символы можно вводить, используя пульт дистанционного управления с числовыми кнопками. Пример: Если вводится "DANCE".

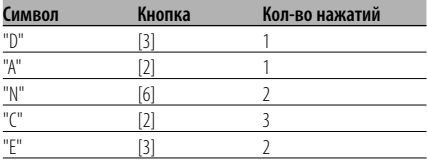

- **8 Повторите операции 5 7 и введите название.**
- **9 Выход из режима меню Нажмите кнопку [MENU].**

### {≕}

- Если работа прерывается на 10 секунд, то название запоминается и режим меню выключается.
- Средства, которым можно дать название. - Внутренний проигрываетель компакт-дисков: 10 дисков.
- Внешнее устройство автоматической смены компакт-дисков / проигрыватель компакт-дисков: В зависимости от типа устройства автоматической смены компакт-дисков / проигрывателя компактдисков. Смотрите руководство по эксплуатации устройства автоматической смены компакт-дисков/ проигрывателя компакт-дисков.
- Название компакт-диска можно изменить с помощью той же операции, что и для ввода названия.

### **Прокрутка текста/названий**

Просмотр показываемого на дисплее текста компакт-диска, текста звукового файла или заголовка магнитного диска.

**Нажмите регулятор управления со стороны символа [FM] как минимум на 1 секунду.**

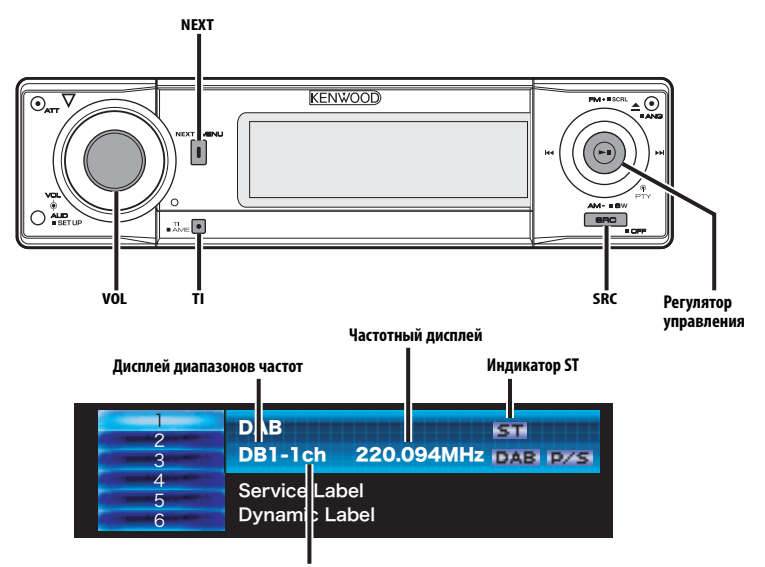

**Номер запрограммированной радиостанции**

# **Об управлении тюнером DAB**

Смотрите группу [A]\*<sup>1\*3</sup> руководства по эксплуатации тюнера DAB KTC-9090DAB (дополнительный аксессуар) для получения информации о способе управления функцией тюнера DAB.

Однако, следующие способы управления функцией для данного устройства могут отличаться от описанных в руководстве по эксплуатации; поэтому, прочтите следующие дополнительные инструкции.

### **Память фиксированной настройки услуг**

Вызов услуг из памяти.

**1 Выберите диапазон Нажмите регулятор управления со стороны символа [FM].**

При каждом нажатии кнопки осуществляется переключение между диапазонами DB1, DB2 и DB<sub>3</sub>.

- **2 Включите приём услуги, которая должна быть предварительно задана.**
- **3 Отобразите многофункциональный дисплей Повторно нажимайте кнопку [NEXT], пока не появится "1" — "6".** Смотрите <Примечания к системе многофункциональных клавиш> (страница 9).
- **4 Выберите предварительно заданный номер Поверните регулятор [VOL].**
- **5 Сохраните услугу в памяти Нажмите регулятор [VOL] как минимум на 2 секунду.**

Установленная частота мигнет на дисплее 1 раз. В каждом из диапазонов для каждого из номеров [1] — [6] в память может быть введена 1 услуга.

### **Вызов предварительно заданной услуги**

- **1 Выберите диапазон Нажмите регулятор управления со стороны символа [FM].**
- **2 Отобразите многофункциональный дисплей Повторно нажимайте кнопку [NEXT], пока не появится "1" — "6".** Смотрите <Примечания к системе многофункциональных клавиш> (страница 9).
- **3 Выберите предварительно заданный номер Поверните регулятор [VOL].**
- **4 Вызовите услугу Нажмите регулятор [VOL].**

# **Функция типа программы (PTY)**

Эта функция позволяет осуществлять поиск и мониторинг желаемых типов программы из получаемого ансамбля.

### **1 Войдите в режим PTY**

**Нажмите регулятор управления.**

На дисплее появится "PTY Select".

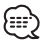

• Данную функцию нельзя использовать во время прерывания сообщения / наблюдения за PTY.

### **2 Выберите тип программы Нажмите регулятор управления со стороны символа [FM] или [AM].**

Каждое нажатие регулятора изменяет тип

программы.

Смотрите раздел <Дисплей типа программы> руководства пользователя тюнера DAB.

**3 Найдите услугу выбранного типа программы**

**Нажмите регулятор управления со стороны символа [**4**] или [**¢**].**

Если Вы хотите осуществить поиск других услуг, вновь нажмите регулятор управления со стороны символов [**44**] или [ $\blacktriangleright\blacktriangleright$ ].

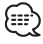

• Если выбранный тип программы не найден, на дисплее появляется сообщение ("No PTY" и т.п.). При поиске услуги другого типа программы повторите процедуры 2 и 3.

### **Переключение на другую услугу: Повторите процедуру 3.**

Будет производиться поиск другой услуги той же самой программы.

# **Отмена поиска в середине:**

**Нажмите регулятор управления.**

### *Поиск типа программы и языка*

- **1 Нажмите кнопку в режиме выбора типа программы. Нажмите кнопку [TI].**
- **2 Выбор языка Нажмите регулятор управления со стороны символа [FM] или [AM].**

Что касается доступных языков, смотрите раздел <Режим поиска языка> руководства пользователя тюнера DAB.

- **3 Поиск выбранного типа программы и языка Нажмите регулятор управления со стороны символа [**4**] или [**¢**].**
- **4 Выход: Нажмите кнопку [TI].**

### *Отображаемые языки*

Выберите английский, французский, немецкий, голландский, испанский, португальский, норвежский или шведский язык в функции <Режим поиска языка>, чтобы отобразить выбранный язык. (Смотрите руководство пользователя тюнера DAB)

### **Фиксированная настройка типа программы**

Ввод типа программы в память предварительной настройки и быстрый его вызов.

### **Фиксированная настройка типа программы**

- **1 Выберите тип программы для фиксированной настройки** Смотрите <Функция типа программы (PTY)> (страница 40).
- **2 Выберите предварительно заданный номер Поверните регулятор [VOL].**
- **3 Введите тип программы в память Нажмите регулятор [VOL] как минимум на 2 секунду.**

### **Вызов сохранённого в памяти типа программы**

- **1 Войдите в режим PTY** Смотрите <Функция типа программы (PTY)> (страница 40).
- **2 Выберите предварительно заданный номер Поверните регулятор [VOL].**
- **3 Вызов типа программы Нажмите регулятор [VOL].**

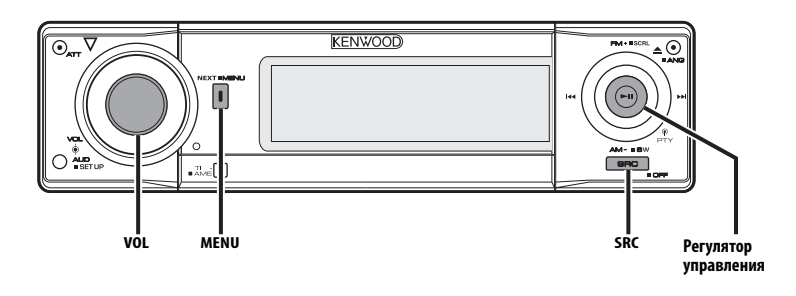

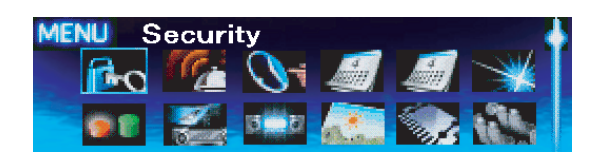

### **Система меню**

Настройка звукового сигнала, сопровождающего нажатие кнопок и др. функции.

Основные способы работы системы меню описаны здесь. Справочная информация о пунктах меню и их настройках приведена после данного объяснения работы.

### **1 Войдите в режим меню Нажмите кнопку [MENU] как минимум на 1 секунду.**

На дисплее появится "MENU".

### **2 Выберите функцию меню Нажмите регулятор управления со стороны символа [**4**] или [**¢**].**

Например: Если Вы хотите установить звуковой сигнал, выберите индикатор "Beep".

### **3 Выберите функцию меню Нажмите регулятор управления со стороны символа [FM] или [AM].**

Например: Когда выбран "Beep", при каждом нажатии регулятора происходит переключение между режимами "Beep: ON" и "Beep: OFF". Выберите одно из этих положений в качестве заданного параметра.

Вы можете продолжить, возвращаясь к шагу 2, и установить другие функции.

### **4 Выход из режима меню Нажмите кнопку [MENU].**

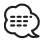

• При последующем описании других функций, применимых к описанному выше основному способу работы, приводится таблица содержания их установки. (Обычно, верхняя установка в таблице является изначальной установкой.)

Также приводится описание работы с функциями, которые управляются другим способом (<Настройка часов в ручном режиме> и т.д.).

# В режиме ожидания **Код безопасности**

Если устройство вынимается из транспортного средства, требуется его авторизация с помощью кода безопасности, что помогает предотвратить его кражу.

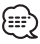

- Настройку кода безопасности можно провести, если функция <Настройка демонстрационного режима> (страница 50) выключена.
- После активации функции кода безопасности изменить код и отключить функцию уже нельзя. Обратите внимание, что Ваш код безопасности это 4-х-

значное число, введённое в Ваш "Car Audio Passport" в данном пакете.

**1 Войдите в режим ожидания Нажмите кнопку [SRC].** Выберите индикатор "STANDBY".

**2 Войдите в режим меню**

**Нажмите кнопку [MENU] как минимум на 1 секунду.** Когда на дисплее отображается "MENU", также

отображается и "Security".

**3 Войдите в режим ввода кода безопасности Нажмите регулятор управления как минимум на 1 секунду.**

Когда на дисплее отображается "Enter", также отображается и "CODE".

**4 Выберите цифры, которые Вы хотите ввести**

**Нажмите регулятор управления со стороны символа [**4**] или [**¢**].**

- **5 Выберите цифры кода безопасности Нажмите регулятор управления со стороны символа [FM] или [AM].**
- **6 Повторите операции 4 и 5 и завершите ввод кода безопасности.**
- **7 Подтвердите код безопасности Нажмите регулятор управления как минимум на 3 секунды.**

Когда на дисплее отображается "Re-Enter", также отображается и "CODE".

### **8 Повторите операции 4 — 7 и заново введите код безопасности.**

На дисплее появится "Approved".

Функция кода безопасности активируется.

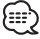

• Если Вы ввели код, не совпадающий с Вашим кодом безопасности, Вам нужно начать заново с шага 4.

### **9 Выйдите из режима ввода кода безопасности Нажмите кнопку [MENU].**

### **Включение устройства после того, как была нажата кнопка или после того, как устройство отключалось от питания аккумулятора**

- **1 Включите питание.**
- **2 Повторите операции 4 7 и заново введите код безопасности.**

На дисплее появится "Approved".

Данное устройство можно эксплуатировать.

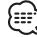

• Если вводится неправильный код, на дисплее появляется "Waiting", и генерируется время запрещения ввода, как показано ниже.

По истечении времени запрещения ввода, на дисплее появляется "CODE" и ввод можно повторить.

### **Количество раз, когда был Время запрещения ввода введен неправильный код**

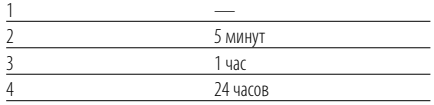

### В режиме ожидания

### **Звуковой сигнал при нажатии**

Включение и выключение сигнала индикации работы (звукового сигнала).

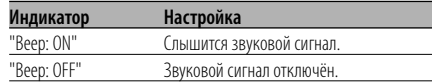

### В режиме ожидания

### **Настройка часов в ручном режиме**

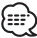

- Данную настройку можно проводить, если функция <Синхронизация часов> (страница 44) выключена.
- **1 Выберите режим настройки часов Нажмите регулятор управления со стороны символа [**4**] или [**¢**].** Выберите индикатор "Clock Adjust".

**2 Войдите в режим настройки часов Нажмите регулятор управления как минимум на 1 секунду.**

Индикатор часов начнёт мигать.

**3 Настройте часы Нажмите регулятор управления со стороны символа [FM] или [AM].**

### **Установите минуты**

**Нажмите регулятор управления со стороны символа [**4**] или [**¢**].**

**4 Выход из режима настройки часов Нажмите кнопку [MENU].**

# **Система меню**

### В режиме ожидания

### **Настройка даты**

- **1 Выберите режим установки даты Нажмите регулятор управления со стороны символа [**4**] или [**¢**].** Выберите индикатор "Date Adjust".
- **2 Войдите в режим настройки даты Нажмите регулятор управления как минимум на 1 секунду.** Индикатор даты начнёт мигать.
- **3 Выбор положения (день, месяц, год) для установки Нажмите регулятор управления со стороны символа [**4**] или [**¢**].** Мигающие позиции можно настраивать.
- **4 Установите каждую позицию Нажмите регулятор управления со стороны символа [FM] или [AM].**
- **5 Повторите операции 3 и 4 и установите дату.**
- **6 Выход из режима настройки даты Нажмите кнопку [MENU].**

### В режиме ожидания

### **Формат даты**

Настройка формата даты.

- **1 Выберите режим формата даты Нажмите регулятор управления со стороны символа [** $\leftarrow$ **4] или [** $\rightarrow$ ]. Выберите индикатор "Date Mode".
- **2 Выберите формат даты Нажмите регулятор управления со стороны символа [FM] или [AM].**
- **3 Выход из режима меню Нажмите кнопку [MENU].**

### В режиме ожидания

### **Синхронизация часов**

Синхронизация времени данной станции RDS и часов данного устройства.

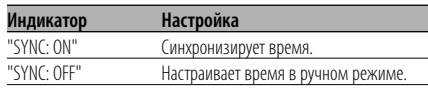

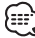

• Для синхронизации часов требуется от 3 до 4 минут.

### В режиме ожидания

# **DSI (Disabled System Indicator)**

После снятия лицевой пластинки начнёт мигать красный индикатор, предупреждающий потенциальных воров.

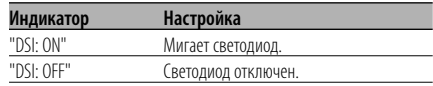

### В режиме ожидания

### **Выбор цвета подсветки**

Выбор подсветки кнопок зелёного или красного цвета.

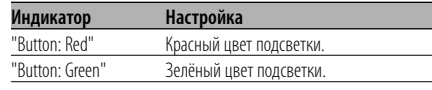

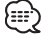

• Вы можете изменять цвет подсветки кнопок [EJECT], [NEXT], [TI] и [ATT].

### В режиме ожидания **Регулятор освещённости**

Автоматически снижает яркость подсветки дисплея устройства, когда включаются габаритные огни автомобиля.

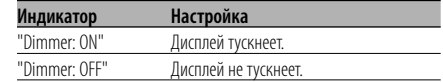

### В режиме ожидания

### **Настройка контраста**

Настройка контраста дисплея.

### **Индикатор и установка**

"Contrast: 1"

…

"Contrast: 4" (Изначальная установка)

### В режиме ожидания

### **Настройка реверсирования дисплея**

Если в течение заранее установленного времени операции не производятся, переключение между негативным и позитивным режимом дисплея осуществляется автоматически. Реверсирование дисплея сохраняет начальную яркость дисплея на протяжении длительного времени.

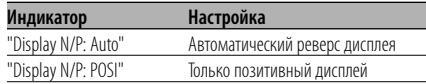

• Переключение между негативным и позитивным дисплеями может не происходить в зависимости от показываемого режима.

### В режиме ожидания

### **Параметры встроенного усилителя**

Управление встроенным усилителем. Выключение этой функции повышает качество предварительного выхода.

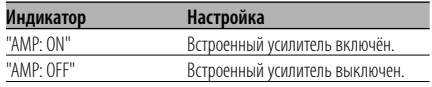

Любой режим, кроме режима ожидания / При включенной системе двух зон

# **Настройка системы двух зон**

Настройка переднего и заднего канала в системе двух зон.

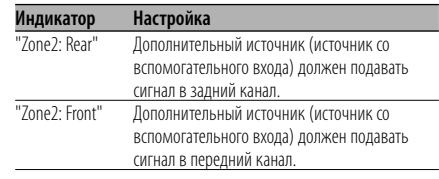

### Любой режим, кроме режима ожидания **B.M.S. (Bass Management System)**

Регулирует уровень усиления НЧ внешнего усилителя с помощью основного устройства.

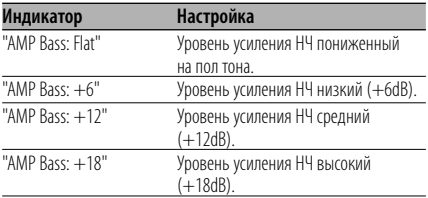

# {≕:

- Смотрите каталог или инструкции по эксплуатации усилителей мощности, которые не могут управляться с данного устройства.
- Среди усилителей существуют модели, которые могут быть настроены в пределах от пониженного на пол тона до +18 dB, и модели, которые могут быть настроены в пределах от пониженного на пол тона до  $+12$  dB.

При подключении усилителя, который может быть настроен только в пределах до +12, функция "AMP Bass: +18" не будет работать правильно, даже если она будет активирована.

### Любой режим, кроме режима ожидания **B.M.S. Изменение частоты**

Настройка средней частоты, усиленной с помощью B.M.S.

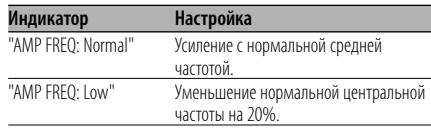

С подключением блока усилителя LX

### **Управление усилителем**

Вы можете управлять усилителем LX, подключённым к данному устройству.

- **1 Выберите режим управления усилителем Нажмите регулятор управления со стороны символа [**4**] или [**¢**].** Выберите индикатор "AMP Control".
- **2 Выберите режим управления усилителем Нажмите регулятор управления как минимум на 1 секунду.**
- **3 Выберите функцию управления усилителя для регулирования Нажмите регулятор управления со стороны символа [FM] или [AM].** ∕⊞े

• Для получения подробной информации о функции управления усилителем, смотрите руководство по эксплуатации, прилагаемое к усилителю LX.

- **4 Отрегулируйте режим управления усилителем Нажмите регулятор управления со стороны символа [**4**] или [**¢**].**
- **5 Выйдите из режима управления усилителем Нажмите кнопку [MENU].**

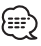

• Вы не можете использовать функцию LX AMP в режиме ожидания.

# **Установка бюллетеня новостей с тайм-аутом**

Автоматически включается, когда начинается бюллетень новостей, даже если в этот момент Вы не слушаете радио. Также можно установить временной интервал, на протяжении которого рассоединение не допускается.

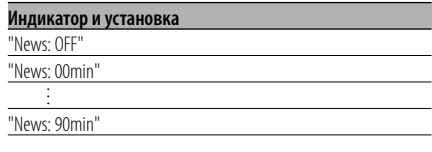

Когда установлено "News: 00min" — "News: 90min", функция прерывания бюллетеня новостей включена.

Когда начинается бюллетень новостей, на дисплее отображается "NEWS" и происходит переключение на бюллетень новостей.

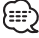

- Если Вы выберите установку "20min", последующие бюллетени новостей не будут приниматься в течение 20 минут после приёма первого бюллетеня новостей.
- Громкость бюллетеня новостей находится на том же уровне, который был выбран для функции <Дорожная информация> (страница 30).
- Данная функция возможна только в том случае, если желаемая станция передаёт код PTY для бюллетеня новостей или принадлежит к сети <Enhanced Other Network>, передающей код PTY для бюллетеня новостей.
- При включенной функции прерывания информационного бюллетеня происходит переключение на станцию FM.

### В режиме тюнера **Местный поиск**

С помощью настройки автоматического поиска обнаруживаются только хорошо принимаемые станции.

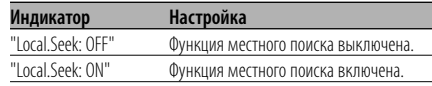

### В режиме тюнера

### **Режим настройки**

Устанавливает параметры режима настройки.

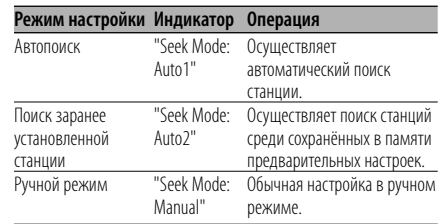

# **AF (Alternative Frequency)**

Если приём плохой, происходит автоматическое переключение на другую частоту, передающую эту же программу в этой же сети RDS с лучшим приёмом.

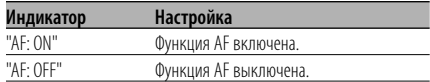

Когда включена функция AF, светится индикатор "RDS".

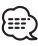

• Если нет других станций с более сильным приёмом этой же программы в сети RDS, Вы будете слушать передачу отрывками. В этом случае выключите функцию AF.

# **Ограничение региона RDS (Функция ограничения региона)**

Вы можете выбрать, хотите ли Вы ограничить каналы RDS, принимаемые функцией AF для конкретной сети на конкретный регион.

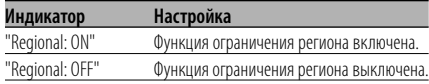

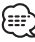

• Без ограничения функции AF для выбранного региона и сети осуществляется поиск станции с хорошим приёмом в той же сети RDS.

# **Автоматический поиск TP**

Когда включена функция TI, и при прослушивании станции с дорожной информацией наблюдается плохой приём, будет автоматически производится поиск другой станции с дорожной информацией с лучшим приёмом.

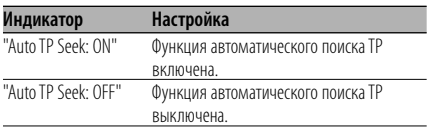

### При приёме FM **Монофонический приём**

Уровень шума можно уменьшить, если стерео передачу принимать в режиме моно.

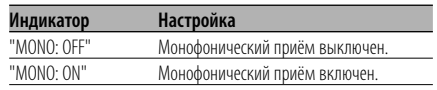

### **Установка индикатора дополнительного входа и присвоение названия диску**

Для выбора экрана при переключении на вспомогательный вход. Для получения информации о присвоении названий дискам смотрите <Название диска (DNPS)> (страница 38).

- **1 Bыберите дополнительный источник входа Нажмите кнопку [SRC].** Выберите индикатор "AUX"/ "AUX EXT".
- **2 Войдите в режим меню Нажмите кнопку [MENU] как минимум на 1 секунду.** На дисплее появится "MENU".
- **3 Войдите в режим установки индикатора дополнительного входа Нажмите регулятор управления со стороны символа [** $\leftarrow$ **4] или [** $\rightarrow$ ]. Выберите индикатор "Name Set".
- **4 Войдите в режим установки индикатора дополнительного входа Нажмите регулятор управления как минимум на 1 секунду.**

Выбранный на данный момент дополнительный вход отображается на дисплее.

### **5 Выберите индикатор дополнительного входа**

**Нажмите регулятор управления со стороны символа [**4**] или [**¢**].**

При каждом нажатии кнопки индикатор изменяется, как показано ниже.

- "AUX"/ "AUX EXT"
- "DVD"
- "Portable"
- "Game"
- "Video"
- "TV"

### **6 Выход из режима меню Нажмите кнопку [MENU].**

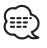

- Если работа прерывается на 10 секунд, то название запоминается и режим меню выключается.
- Индикатор дополнительного входа может быть установлен только в том случае, если используется встроенный дополнительный вход или вход дополнительного устройства KCA-S210A.

# **Прокрутка текста**

Параметры прокрутки показываемого на дисплее текста.

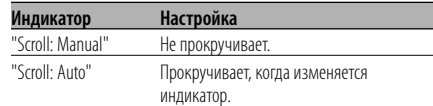

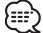

- Прокручиваемый текст показан ниже.
- Текст CD
- Имя папки/ Имя файла/ Название песни/ Имя исполнителя/ Название альбома
- Название MD
- Радио текст
- Динамическая метка для источника радио DAB

### В режиме ожидания **Настройка встроенного дополнительного входа**

Настраивает функцию встроенного дополнительного входа.

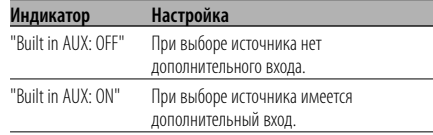

### В режиме ожидания

### **Таймер отключения питания**

Автоматическая установка таймера отключения данного устройства при длительном режиме ожидания. Использование данного параметра щадит аккумулятор транспортного средства.

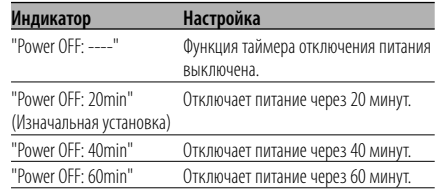

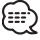

• Do Данная настройка осуществляется после настройки функции <Код безопасности> (страница 42).

### В режиме ожидания

### **Установка прочтения CD**

Если существует проблема с воспроизведением CD со специальным форматом, эта функция принудительно воспроизводит компакт-диск.

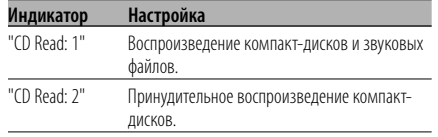

• Функция "CD Read 2" не может воспроизводить звуковой файл.

Некоторые музыкальные диски компакт-диски могут не воспроизводиться даже в режиме "CD Read 2".

### В режиме ожидания

### **Загрузка изображения**

Загрузка фоновых графических картинок. Загруженные изображения можно использовать для показа на этом аппарате.

### **1 Вставка записываемого/ перезаписываемого компакт-диска.**

Вставить записываемый / перезаписываемый компакт-диск, который содержит файлы для загрузки в этот аппарат.

Смотрите раздел <Воспроизведение компактдисков и звуковых файлов> (страница 33). На нашем интернет-сайте по адресу http:// www.kenwood.net-disp.com Вы найдёте описание процедуры записи на записываемый / перезаписываемый компакт-диск.

**2 Войдите в режим ожидания Нажмите кнопку [SRC].** Выберите индикатор "STANDBY".

### **3 Войдите в режим меню Нажмите кнопку [MENU] как минимум на 1 секунду.**

На дисплее появится "MENU".

**4 Выбрать режим загрузки Нажмите регулятор управления со стороны символа [**4**] или [**¢**].** Выберите индикатор "DISP Data Download". **5 Выбрать режим загрузки Нажмите регулятор управления как минимум на 1 секунду.**

Выберите индикатор "File Check!!".

**6 Выбрать файлы, которые подлежат загрузке**

**Нажмите регулятор управления со стороны символа [**4**] или [**¢**].**

**7 Запустить процесс загрузки Нажмите регулятор управления как минимум на 1 секунду.**

Выберите индикатор "Downloading". После завершения загрузки, будет отображаться надпись "Finished Download".

{≕}

**MENU** 

• Загрузка изображения может длиться до 20 минут. Количество Уровень градации

> DI P Data pwnload 10 PIG 4096 Golors Downloading

### **Отмена загрузки**

**Нажмите кнопку [MENU].**

**8 Выход из режима загрузки Нажмите кнопку [MENU].**

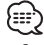

- Запрещается работать с этим аппаратом во время отображения надписи "Downloading" во избежание повреждения данных.
- Количество файлов, которое может быть загружено. - Фоновая графическая картинка: 1 файл
- При загрузке новой фоновой графической картинки она записывается поверх текущей загруженной фоновой графической картинки. Стирание загруженных изображений не предусмотрено.
- Загруженные изображения можно использовать для показа.

<Переключение графического дисплея / спектрального анализатора> (страница 18) <Выбор обоев> (страница 19)

• Если Вы не можете загрузить изображения в этот аппарат, то вероятно есть проблема с методом записи записываемого/перезаписываемого компакт-диска. Обратитесь за информацией на наш интернет-сайт http://www.kenwood.net-disp.com и выполните повторную запись на записываемый/перезаписываемый компакт-диск.

# **Система меню**

### Функция диска ACDrive

### **Индекс голосового сообщения**

Установка сообщения во время

воспроизведения диска ACDrive.

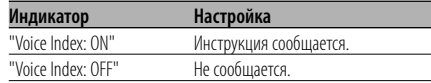

В режиме воспроизведения компакт-дисков **Отображение версии встроенной программы ACDrive**

Отображение версии встроенной программы, имеющей функцию ACDrive.

- **1 Выберите режим отображения версии встроенной программы Нажмите регулятор управления со стороны символа [** $\leftarrow$ **4] или [** $\rightarrow$ ]. Выберите индикатор "ACD F/W Version".
- **2 Показать версию встроенной программы ACDrive**

**Нажмите регулятор управления со стороны символа [FM] или [AM].**

В режиме воспроизведения компакт-дисков **Отображение однозначного идентификатора**

Отображение серийного номера каждого изделия.

- **1 Выберите режим показа однозначного идентификатора Нажмите регулятор управления со стороны символа [**4**] или [**¢**].** Выберите индикатор "ACD Unique ID".
- **2 Показать однозначный идентификатор Нажмите регулятор управления со стороны символа [FM] или [AM].**

### В режиме ожидания

### **Настройка демонстрационного режима**

Включает демонстрационный режим.

- **1 Выберите демонстрационный режим Нажмите регулятор управления со стороны символа [**4**] или [**¢**].** Выберите индикатор "DEMO Mode".
- **2 Настройте демонстрационный режим Нажмите регулятор управления как минимум на 2 секунды.**

При каждом нажатии регулятора как минимум на 2 секунды параметры демонстрационного режима изменяются, как показано ниже.

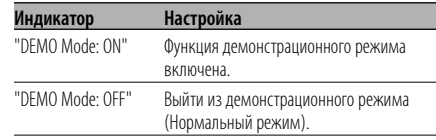

### В режиме DAB **Меню, добавленные для DAB**

При подключении тюнера DAB отображается следующее меню:

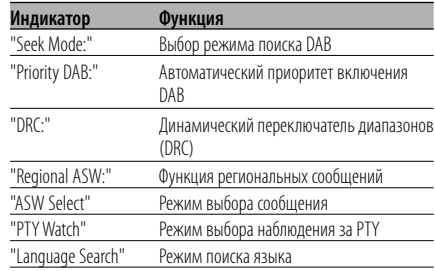

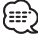

• Подробное описание пунктов меню Вы найдёте в руководстве пользователя тюнера DAB.

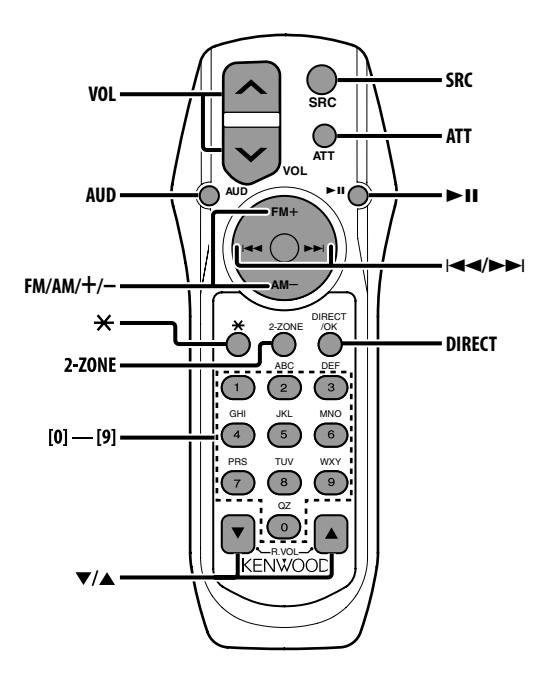

# **Установка и замена батареек**

Используйте два элемента питания размером "AA".

Снимите крышку, надавив не нее и сдвинув в сторону, как показано на рисунке.

Вставляйте батарейки, соблюдая полярность + и –, в соответствии с рисунком, находящимся внутри.

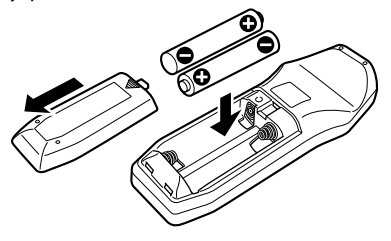

### 2 **ПРЕДУПРЕЖДЕНИЕ**

• Храните неиспользуемые батарейки подальше от детей. Незамедлительно вызовите врача, если дети случайно проглотили батарейку.

• Не помещайте пульт дистанционного управления в местах с высокой температурой, например, на панель приборов.

# **Основные операции**

### **Кнопки [VOL]**

Регулировка громкости.

### **Кнопка [SRC]**

При каждом нажатии этой кнопки изменяется источник сигнала.

Для получения информации о порядке переключения источников смотрите раздел <Выбор источника> (страница 10).

### **Кнопка [ATT]**

Быстрое уменьшение уровня громкости. Если её нажать снова, громкость возвращается на прежний уровень.

### **Кнопка [**✱ **]**

Регулировка угла положения лицевой пластинки.

# **Ocнoвные операции пульта дистанционного управления**

### **Настройка звучания**

### **Кнопка [AUD]**

Выбирает звуковой параметр для настройки.

### **Кнопки [VOL]**

Настройки параметров звучания.

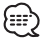

- Смотрите <Настройка звучания> (страница 11) для получения информации о способах работы, таких как настройка звуковых параметров и другие.
- С помощью пульта дистанционного управления могут выбираться и настраиваться только основные элементы звуковых настроек. Выбор и настройка детальных элементов звуковых настроек проводиться не могут.

### **Система двух зон**

### **Кнопка [2-ZONE]**

При первом нажатии кнопки "2ZONE" функция <Настройка аудиосистемы> (страница 11) включается или выключается.

### **Кнопки [**5**]/ [**∞**]**

Регулируют громкость заднего канала. Эта функция активируется при включенной Системе двух зон.

### **При выборе тюнера в качестве источника**

### **Кнопки [FM]/ [AM]**

Выбор диапазона.

Каждое нажатие регулятора со стороны символа [FM] осуществляет переключение диапазонов между FM1, FM2 и FM3.

### **Кнопки [**4**]/ [**¢**]**

Настройка по диапазону вверх или вниз.

### **Кнопки [0] — [9]**

Нажмите кнопки [1] — [6] для вызова введённых в память станций.

# **Кнопка [DIRECT]**

Вводит и отменяет режим <Настройка прямым доступом> (страница 28).

### **Кнопка [**38**]**

Вводит и отменяет режим <PTY (Тип программы)> (страница 31).

### **При выборе диска в качестве источника**

### **Кнопки [**4**]/ [**¢**]**

Переход между дорожками/файлами вперёд и назад.

### **Кнопки [+]/ [–]**

Переход между дисками/папками вперёд и назад.

### **Кнопка [**38**]**

При каждом нажатии этой кнопки воспроизведение песни останавливается или возобновляется.

### **Кнопки [0] — [9]**

Если Вы находитесь в функции <Прямой поиск дорожки/файла> (страница 34) или <Прямой поиск диска> (страница 34), введите номер дорожки/файла/диска.

# **При выборе DAB в качестве источника**

### **Кнопка [FM]**

Переключение предварительно заданных диапазонов.

Каждое нажатие регулятора со стороны символа [FM] осуществляет переключение между диапазонами DB1, DB2 и DB3.

### **Кнопка [AM]**

Переключение Первичной/Вторичной услуги. Каждое нажатие регулятора со стороны символа [AM] осуществляет переключение между первичной/вторичной услугой.

### **Кнопки [**4**]/ [**¢**]**

Переключение услуг.

Каждое нажатие кнопки осуществляет переключение между услугами в ансамбле. Переключение ансамбля.

Каждый раз, когда кнопка нажимается и удерживается в течение 1 секунды, ансамбль изменяется.

### **Кнопки [0] — [9]**

Нажмите кнопки [1] — [6] для вызова введённых в память услуг.

# **Принадлежности / Процесс установки**

# **Принадлежности**

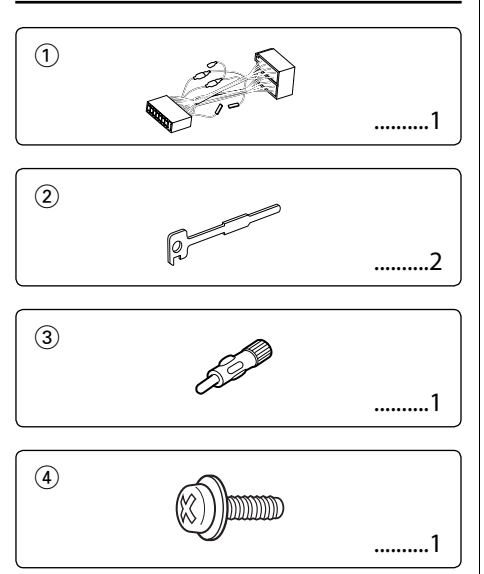

### **Процесс установки**

- 1. Во избежание короткого замыкания извлеките ключ из замка зажигания и отсоедините отрицательный вывод  $\ominus$  батареи.
- 2. Подсоедините соответствующий входной и выходной провод к каждому устройству.
- 3. Cоедините кабель со жгутом проводов.
- 4. Возьмите разъем В на жгуте проводов и присоедините его к разъёму акустической системы вашего автомобиля.
- 5. Возьмите разъем А на жгуте проводов и присоедините его к внешнему разъёму питания вашего автомобиля.
- 6. Присоедините разъем жгута проводов к устройству.
- 7. Установите устройство в вашем автомобиле.
- 8. Подсоедините отрицательный вывод  $\ominus$ батареи.
- 9. Нажмите на кнопку сброса.

- Если питание не включается (или включается, но сразу же выключается), возможно короткое замыкание провода акустической системы, либо он касается корпуса автомобиля, и активизируется функция защиты. Поэтому проверьте провод акустической системы.
- Eсли ваш автомобиль не подготовлен к такой специальной системе присоединения, обратитесь к дилеру фирмы Kenwood.
- Используйте только адаптеры для антенны (ISO-JASО), если у шнура антенны имеется штекер ISO.
- Следите за тем, чтобы все соединения проводов были надёжно соединены, вставляя штекера в гнёзда до полной фиксации.
- Eсли зажигание вашего автомобиля не имеет положения АCC, или если кабель зажигания присоединен к источнику питания с постоянным напряжением, как, например, батарейный кабель, питание не будет соединено с зажиганием (то есть не будет включаться и выключаться одновременно с зажиганием). Eсли Вы хотите соединить питание устройства с зажиганием, следует присоединить кабель зажигания к источнику питания, который можно включать и выключать с помощью ключа зажигания.
- Если перегорел предохранитель, сначала убедитесь в том, что провода не замыкаются накоротко, а затем замените перегоревший предохранитель новым предохранителем с такими же характеристиками.
- Изолируйте неприсоединённые провода виниловой лентой или подобным материалом. Во избежание короткого замыкания не снимайте колпачки с неприсоединённых проводов или выводов.
- Правильно подключите провода акустической системы к соответствующим выводам. Устройство может выйти из строя или перестать работать, если Вы соедините отрицательные провода  $\ominus$  и/или заземлите их на любую металлическую часть автомобиля.
- После установки устройства проверьте, правильно ли в автомобиле работают стоп-сигналы, индикаторы, стеклоочистители и т.д.
- Если панель управления снабжена крышкой, устройство следует устанавливать таким образом, чтобы его передняя панель при открывании и закрывании не задевала крышку.
- Установите устройство таким образом, чтобы угол его наклона не превышал 30°.

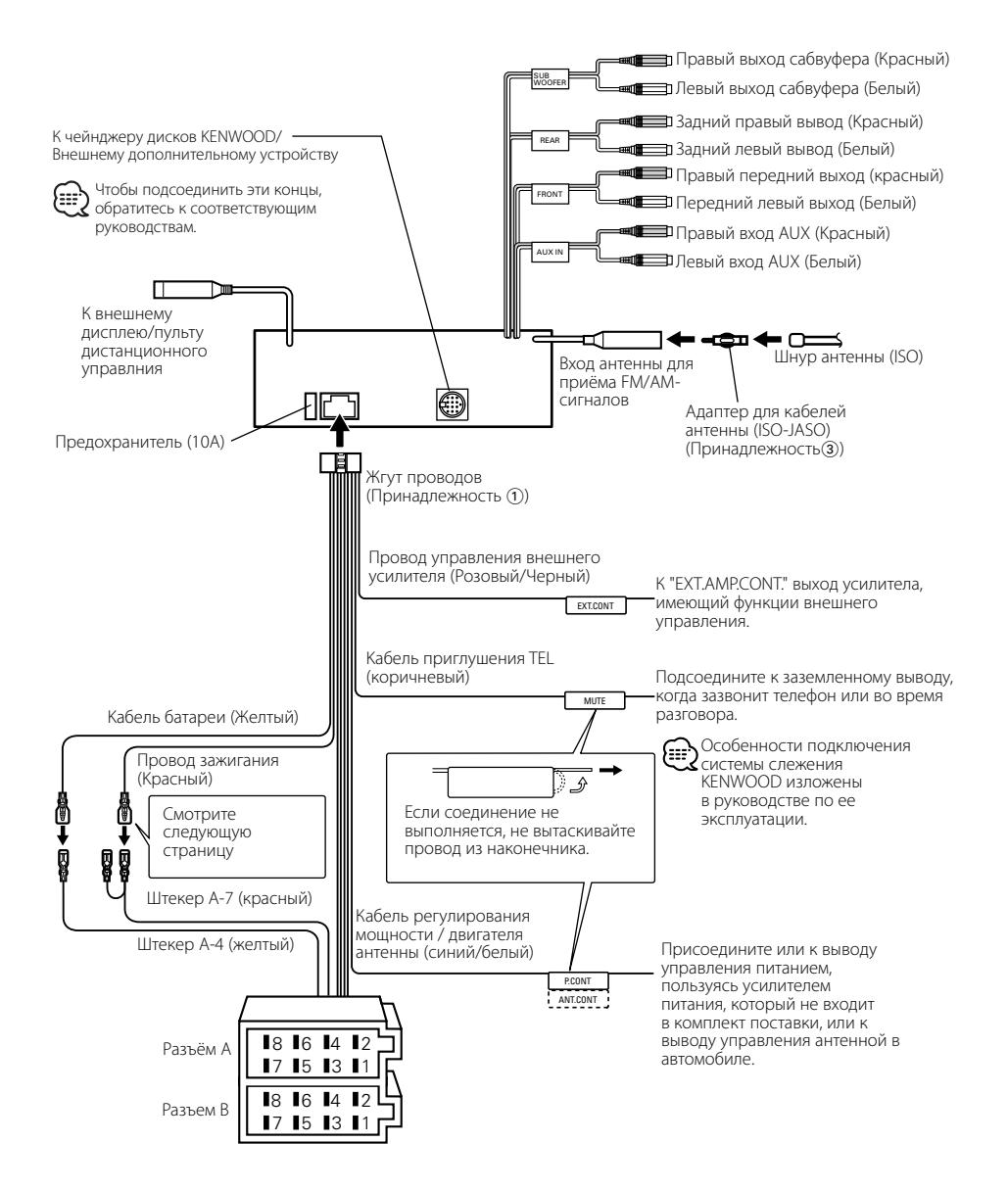

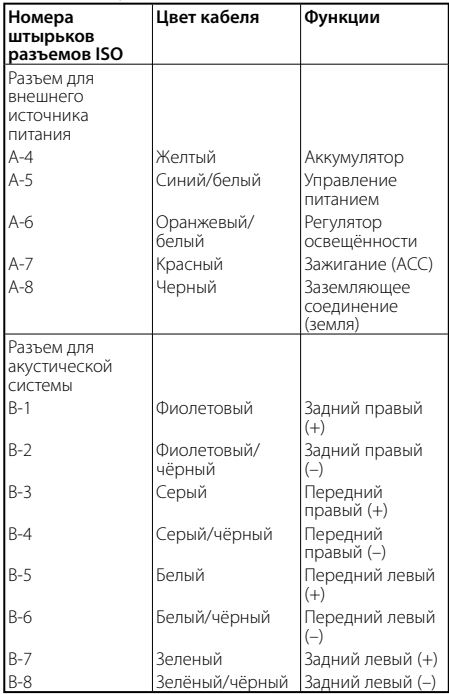

### **Taблица функций разъёма**

# 2**ПРEДУПРEЖДEНИE Подключение разъёма ISO**

Расположение штырей у разъемов ISO зависит от типа автомобиля, который вы водите. Во избежание повреждения устройства следите за правильностью подключение.

Cтандартное подключение жгута проводов описано ниже в пункте  $\boxed{1}$ . Если штыри разъёма ISO расположены так, как описано в пункте [2] или [3], подключение выполните в соответствии с рисунком.

При установке этого устройства в автомобилях фирмы **Volkswagen** и т.д. убедитесь в подключении кабеля, как показано ниже на рис. $2$ .

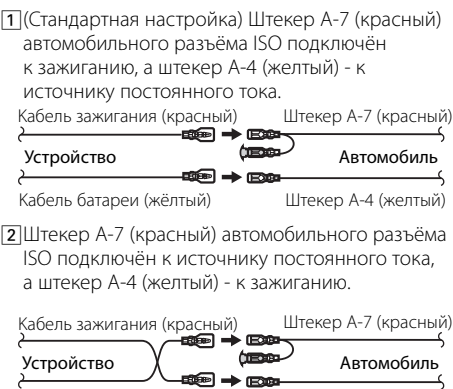

Kабель батареи (жёлтый)

Штекер А-4 (желтый)

3 Штекер А-4 (желтый) автомобильного разъёма ISO не подключён вообще, в то время как штекер А-7 (красный) подключён к источнику постоянного тока (или оба штекера А-7 (красный) и А-4 (желтый) подключены к источнику постоянного тока). Штекер А-7 (красный)

Устройство <del>ФЕ ⇒ ЕЗЕ</del> Автомобиль Штекер А-4 (желтый) Кабель зажигания (красный)<br>→ Ва Kабель батареи (жёлтый)

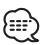

• Eсли подключение выполняется по описанному выше варианту 3, питание устройства не связано с ключом зажигания. Поэтому не забывайте каждый раз при выключении зажигания выключать питание устройства.

Для подключения питания устройства к зажиганию присоедините провод зажигания (АCC…красный) к источнику питания, который может включаться и выключаться от ключа зажигания.

# **Установка**

Стенка моторного отсека или металлическая опора Металлическая монтажная лента (можно купить в магазинах)

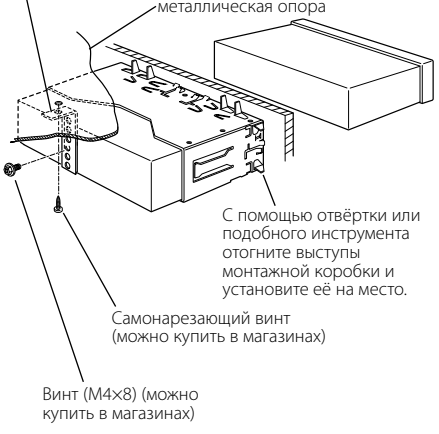

- {≕`
- Убедитесь в том, что устройство надёжно установлено на место. Eсли устройство не будет прочно закреплено, это может привести к неисправности (например, пропуску звука).

# **Привинчивание лицевой пластинки к устройству**

Для надежного крепления лицевой пластинки к основному устройству ввинтите прилагаемые винты в указанные ниже отверстия.

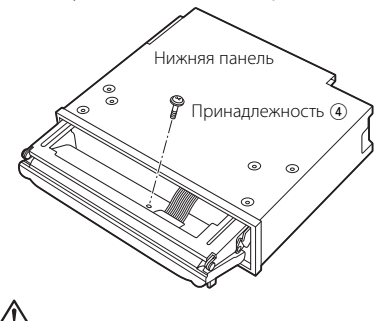

• Никогда не вставляйте винты в иные, чем указано, отверстия, предназначенные для других винтов. Если Вы ввинтите их в другое отверстие, они могут касаться механических частей внутри устройства и и повредить их.

# **Cнятие жесткой резиновой оправки**

**1** Используя зажимные шпильки приспособления для снятия, отожмите два расположенных вверху фиксатора. Приподнимите рамку и вытяните её вперёд, как показано на рисунке.

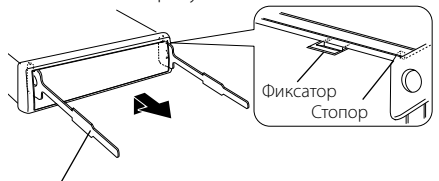

Принадлежность 2 Инструмент для снятия

**2** Сняв верхний уровень, отожмите два нижних фиксатора.

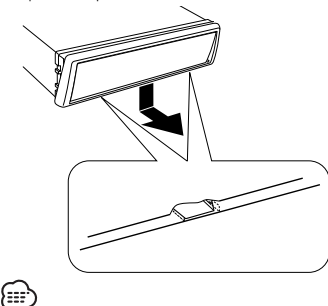

• С нижней стороны рамка снимается таким же образом.

# **Cнятие устройства**

- **1** Прочитайте раздел <Cнятие жесткой резиновой оправки> (страница 57) и затем снимите жесткую резиновую оправку.
- **2** Удалите винт (М4×8) из задней панели.
- **3** Вставьте два приспособления для снятия глубоко в пазы с каждой стороны, как

показано на рисунке. Винт (M4×8) (можно купить в магазинах)

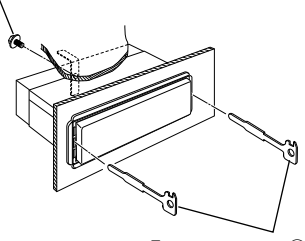

Принадлежность (2) Приспособление для снятия

**4** Нажмите вставленное приспособление для снятия вниз и наполовину вытяните устройство.

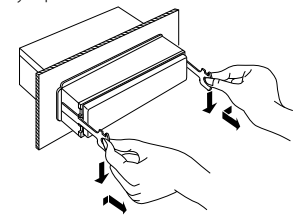

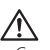

- Cнимая устройство, будьте осторожны, чтобы не пораниться зажимными шпильками приспособления для снятия.
- **5** Затем вытащите устройство руками, следя за тем, чтобы не уронить его.

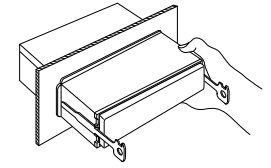

Кажущееся нарушение нормальной работы вашего аппарата может быть лишь результатом незначительной ошибки при его использовании или неправильного подключения. Прежде чем обращаться в сервисную службу, воспользуйтесь следующей таблицей возможных неисправностей.

### **Общие характеристики**

### **? Питание не включается.**

- ✔ Перегорел предохранитель.
	- Убедитесь в отсутствии коротких замыканий в кабелях, а затем замените предохранитель новым предохранителем с такими же параметрами.
- ✔ Имеет место короткое замыкание провода акустической системы, либо он касается рамы автомобиля, поэтому срабатывает функция защиты.
	- ☞ Тщательно изолируйте провод акустической системы и нажмите кнопку сброса.

### **? Есть источник, который Вы не можете включить.**

- ✔ Не вставлен носитель информации.
	- ☞ Установите носитель, который Вы хотите прослушать. Если в устройстве нет носителя информации, Вы не сможете переключиться с источника на источник.
- Не подключено устройство для смены дисков.
- ☞ Подключите устройство для смены дисков. Если устройство для смены дисков не подключено к входной клемме, Вы не сможете переключиться на внешний источник дисков.

### **? При выключении зажигания стирается память.**

- ✔ Неправильно подсоединены кабели зажигания и батареи.
	- ☞ Правильно подсоедините кабель, руководствуясь описанием в разделе <Подсоединение кабелей к гнездам для подключения>.

### **? Не работает функция TEL mute.**

- $\blacktriangleright$  Неправильно подключен кабель TEL mute.
	- ☞ Правильно подсоедините кабель, руководствуясь описанием в разделе <Подсоединение кабелей к гнездам для подключения>.

### **? Функция TEL mute включается даже при отсоединенном кабеле TEL mute.**

- $\triangleright$  Kабель TEL mute касается металлических частей автомобиля.
	- ☞ Отведите кабель TEL mute от металлических частей автомобиля.

### **? Не слышен звук или звучание слишком слабо.**

- ✔ Регуляторы микшера или баланса полностью установлены на одну сторону.
	- ☞ Установите регуляторы микшера и баланса по центру.
- ✔ Неправильно подсоединены входные/выходные кабели или жгут проводов.
	- ☞ Правильно подсоедините входные/ выходные кабели или жгут проводов. Смотрите раздел <Подсоединение кабелей к гнездам для подключения>.
- ✔ Низкие параметры коррекции громкости. ☞ Увеличьте коррекцию громкости, руководствуясь описанием в разделе .<br><Настройка звучания> (страница 11).
- Выключена функция <Параметры встроенного усилителя> (страница 45). .<br>■ Включите её.

### **? Плохое качество звука или искаженный звук.**

- ✔ Один из проводов акустической системы прижат каким-либо болтом в автомобиле. ☞ Проверьте провода акустической системы.
- ✔ Неправильно подсоединены акустические системы.
	- ☞ Подсоедините кабели акустических систем так, чтобы каждая из них была подключена к отдельному выходу.

### **? Не звучит тон тактильного датчика.**

- ✔ Используется гнездо предварительного выхода. ■ Тон тактильного датчика не может выходить из гнезда предварительного выхода.
- **? Часы не настраиваются даже при включённой функции синхронизации часов.**
	- ✔ Принимаемая станция RDS не передаёт информацию о времени. ☞ Настройтесь на другую станцию RDS.

### **? Не работает функция затемнения.**

- ✔ Неправильно подсоединён провод регулятора освещённости.
	- ☞ Проверьте подсоединение провода регулятора освещённости.
- ✔ Выключен <Регулятор освещённости> (страница 44).
	- ☞ Включите её.

### **? Звук из сабвуфера не воспроизводится или сабвуфер воспроизводит другой звук.**

- ✔ Если включена функция "2ZONE" функции <Настройка аудиосистемы> (страница 11). ☞ Отключите функцию "2ZONE" функции <Настройка аудиосистемы>.
- **? Отсутствуют эффекты управления звучанием.**
	- Элемент FOCUS/ SRS 3D функции <Настройка WOW> (страница 15) не влияет на тыльный выход. ☞ ---

### **? Переключение между негативным и позитивным режимом дисплея осуществляется автоматически.**

- ✔ Переключение между негативным и позитивным режимом дисплея осуществляется автоматически, чтобы сохранить начальную яркость дисплея на протяжении длительного времени.
	- ☞ Вы можете выбрать параметр "Display N/P: POSI", как упоминается в главе <Настройка реверсирования дисплея> (страница 45).

# **Тюнер**

### **? Слабый радиоприем.**

- ✔ Не выдвинута антенна автомобиля. ☞ Полностью выдвиньте антенну.
- ✔ Не подсоединён кабель управления антенной. ☞ Правильно подсоедините кабель, руководствуясь описанием в разделе <Подсоединение кабелей к гнездам для подключения>.

### **? Нельзя ввести желаемую частоту с помощью функции прямой настройки.**

- Введена станция, которую нельзя принимать. ☞ Введите станцию, которую можно принимать.
- Вы пытаетесь ввести частоту с устройством 0,01 мГц.
	- ☞ В диапазоне FM можно использовать частоту до 0,1 мГц.

### **? Громкость не является заданной громкостью приёма дорожной информации.**

- ✔ Заданная громкость ниже громкости тюнера.
	- Если громкость тюнера выше заданной громкости, то используется громкость тюнера.

### **Проигрыватель компакт-дисков**

- **? При выключенном режиме воспроизведения с внешнего источника компакт-дисков на дисплее появляется "AUX EXT".**
	- ✔ Подключено неподдерживаемое устройство для смены компакт-дисков.
		- Используйте устройство для смены компакт-дисков, указанное в пункте <Сведения о проигрывателях компактдисков / устройствах для автоматической смены дисков, подключаемых к этому устройству> (страница 4) в разделе <Меры предосторожности>.

### **? Не воспроизводится нужный диск, а воспроизводится другой диск.**

- ✔ Заданный компакт-диск сильно загрязнен. ☞ Очистите компакт-диск.
- ✔ Kомпакт-диск установлен не на то место, которое выбрано.
	- ☞ Выньте магазин и проверьте номер для соответствующего компакт-диска.
- ✔ Kомпакт-диск сильно поцарапан. ☞ Попробуйте другой компакт-диск.

### **? Сразу же после установки компакт-диск выбрасывается.**

- ✔ Компакт-диск сильно загрязнен.
	- ☞ Очистите компакт-диск, руководствуясь рекомендациями по очистке компакт-диска в разделе <О компакт-дисках> (страница 7).

### **? Диск не выводится.**

- ✔ С момента установки переключателя ACC автомобиля в положение ВЫКЛ прошло более 10 минут.
	- ☞ Диск может быть выведен только в течение 10 минут с момента установки переключателя ACC в положение ВЫКЛ. Если прошло более 10 минут, снова установите переключатель ACC в положение ВКЛ, затем нажмите кнопку вывода кассеты.

### **? Диск не вставляется.**

✔ Уже вставлен другой диск. ☞ Нажмите кнопку [0] и выньте диск.

### **? Не выполняется поиск в прямом направлении.**

✔ Включена другая функция. ☞ Выключите функцию произвольного

# воспроизведения или другие функции.

### **? Не осуществляется поиск дорожки.**

- ✔ Для первой или последней песни на дисках.
	- ☞ Для каждого диска, поиск дорожки назад не осуществляется для первой песни, а поиск вперёд - для последней.

### **Источник звукового файла**

### **? Звуковой файл не воспроизводится.**

- ✔ Носитель информации поцарапан или загрязнён.
	- ☞ Очистите носитель информации, руководствуясь рекомендациями по очистке компакт-диска в разделе <О компактдисках> (страница 7).

### **? Звук во время воспроизведения звукового файла прерывается.**

- $\overline{\mathcal{C}}$  Носитель информации поцарапан или загрязнён.
	- ☞ Очистите носитель информации, руководствуясь рекомендациями по очистке компакт-диска в разделе <О компактдисках> (страница 7).
- ✔ Плохие условия записи. ☞ Запишите носитель информации заново или используйте другой носитель.

### **? Неправильно отображается время воспроизведения дорожки звукового файла.**  $\mathcal{V}$  -

☞ Иногда оно показывается неправильно в зависимости от условий записывания звукового файла.

### **Приведённые ниже сообщения отображают состояние Вашей системы.**

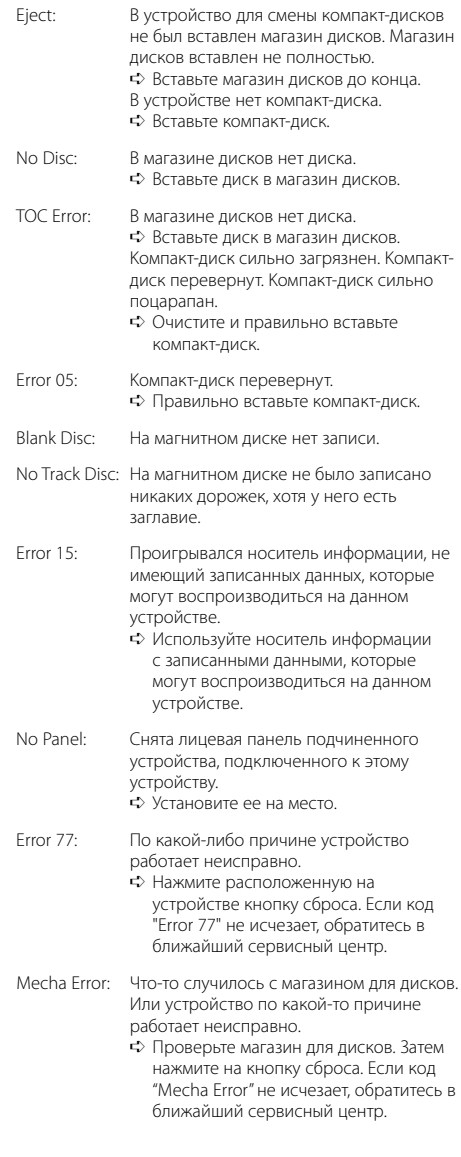

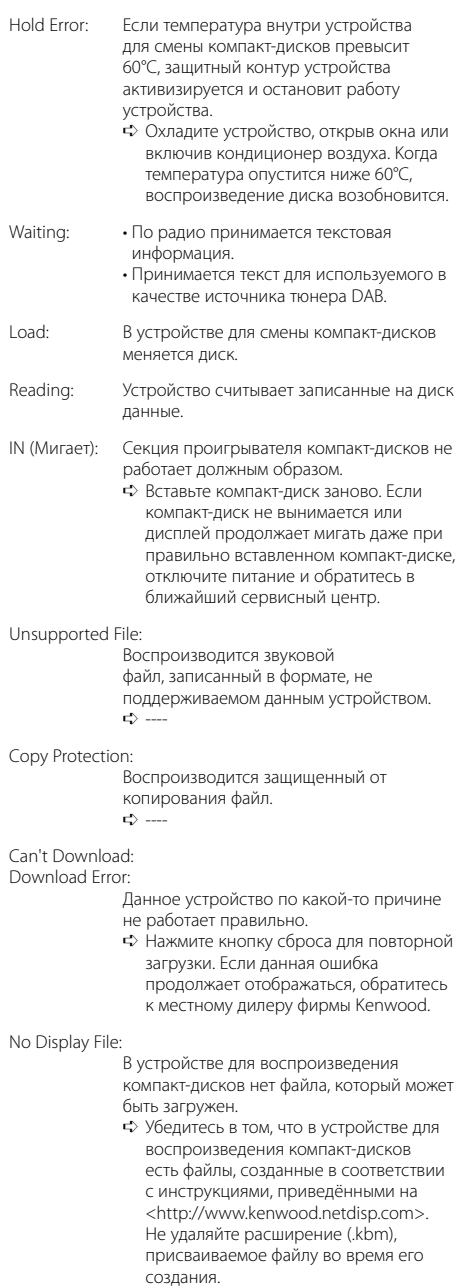

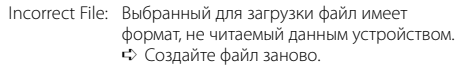

- Writing Error: Запись не осуществилась во время загрузки файла. ➪ Выполните загрузку заново.
- DEMO MODE: Выбран демонстрационный режим. ➪ Включена функция <Настройка демонстрационного режима> (страница 50). Выключите её.

Технические характеристики могут быть изменены без уведомления.

### **Cекция FM-тюнера**

Диапазон частот (с интервалом 50 кГц) : 87,5 мГц — 108,0мГц Полезная чувствительность (S/N = 26 дБ) : 0,7 мкВ/75 Ом Пороговая чувствительность (S/N = 46 дБ) : 1,6 мкВ/75 Ом Частотная характеристика (±3,0 дБ) : 30 Гц – 15 кГц Отношение сигнал/шум (MONO) : 65 дБ Избирательность (ДИН) (±400 кГц) : ≥ 80 дБ Разделение стереозвука (1 кГц) : 35 дБ

### **Cекция MW-тюнера**

Диапазон частот (с интервалом 9 кГц) : 531 кГц – 1611 кГц Полезная чувствительность (S/N = 20 дБ) : 25 мкВ

### **Cекция LW-тюнера**

Диапазон частот : 153 кГц – 281 кГц Полезная чувствительность (S/N = 20 дБ) : 45 мкВ

### **Секция проигрывателя компакт-дисков**

Лазерный диод : GaAlAs Цифровой фильтр (D/A) : 8-кратная дискретизация Цифро-аналоговый преобразователь : 1 бит Скорость вала (аудио файл) : 1000 – 400 об/мин (2x CLV) Детонация : Ниже измерительных возможностей Частотная характеристика (±1 дБ) : 10 Гц – 20 кГц Суммарное нелинейное искажение (1 кГц)  $: 0.008\%$ Отношение сигнал/шум (1 кГц) : 110 дБ Динамический диапазон : 93 дБ Разделение каналов : 96 дБ

MP3 декодирование

: В соотвтствии с аудиоуровнм-3 стандарта MPEG- 1/2

WMA-декодирование

: Подчиняется Windows Media Audio

Декодирование AAC : файлы AAC-LC ".m4a"

# **Секция звукового канала**

Mаксимальная выходная мощность : 50 Bт x 4 Выходная мощность (ДИН 45324, +B=14,4 В) : 30 Bт x 4 Действие тембра Полоса частот 1: 60 – 200 Гц ±9 дБ Полоса частот 2: 250 – 1к Гц ±9 дБ Полоса частот 3: 1,25к – 4к Гц ±9 дБ Полоса частот 4: 5к – 16к Гц ±9 дБ Уровень / нагрузка перед выходом (во время воспроизведения диска) : 5000 мВ/10 кОм Полное сопротивление перед выходом : ≤ 80 Ом

# **Дополнительный вход**

Частотная характеристика (±1 дБ) : 20 Гц – 20 кГц Максимальное напряжение на входе : 1200 мВ Полное сопротивление на входе : 100 кОм

### **Общие характеристики**

Рабочее напряжение (допускается 11 – 16 B) : 14,4 B Потребляемый ток  $\cdot$  10 A Установочные размеры (Ш x B x Г) : 182 x 53 x 155 мм Вес : 1,65 кг

# **KENWOOD**